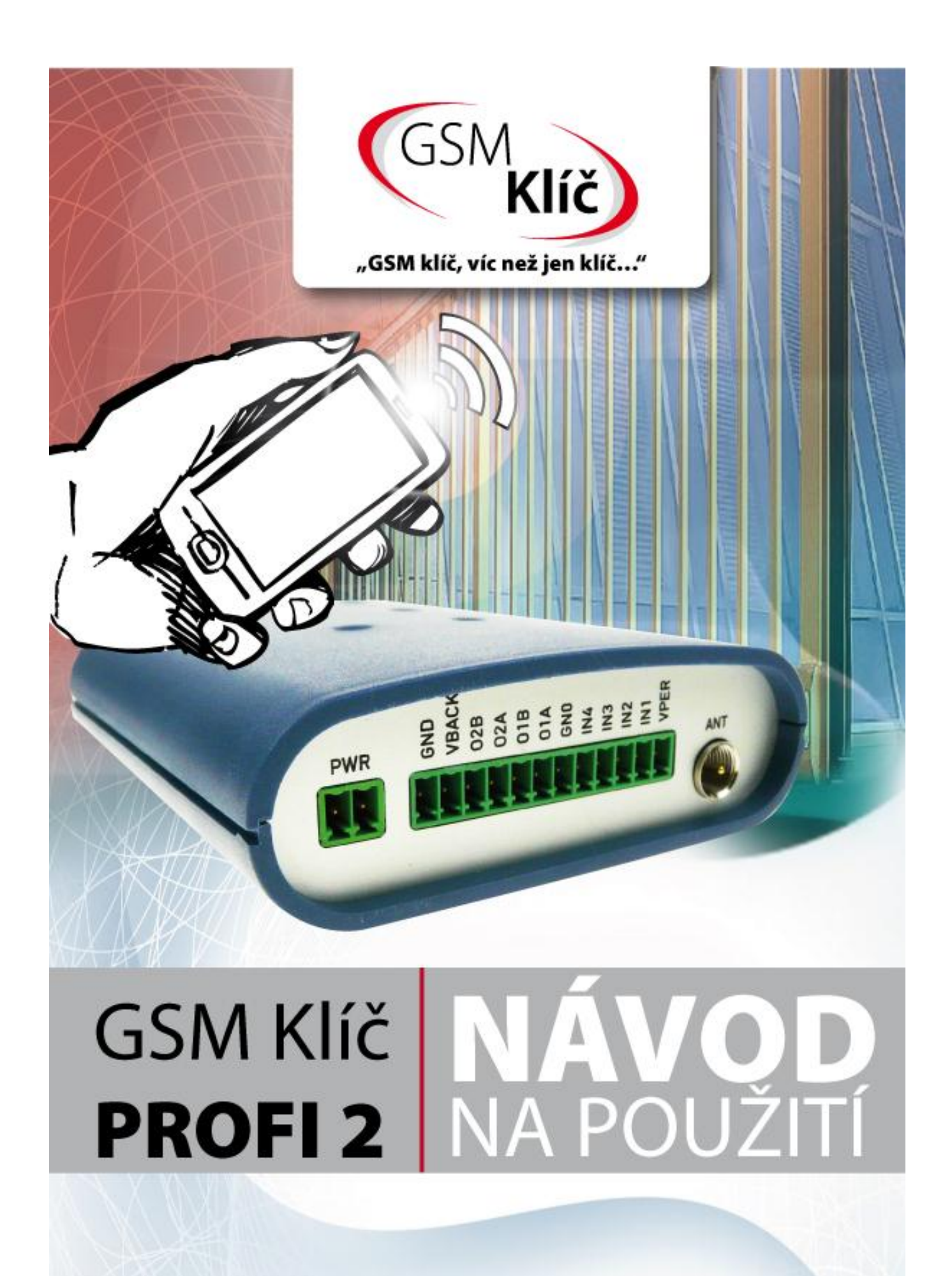

# <span id="page-1-0"></span>**OBSAH**

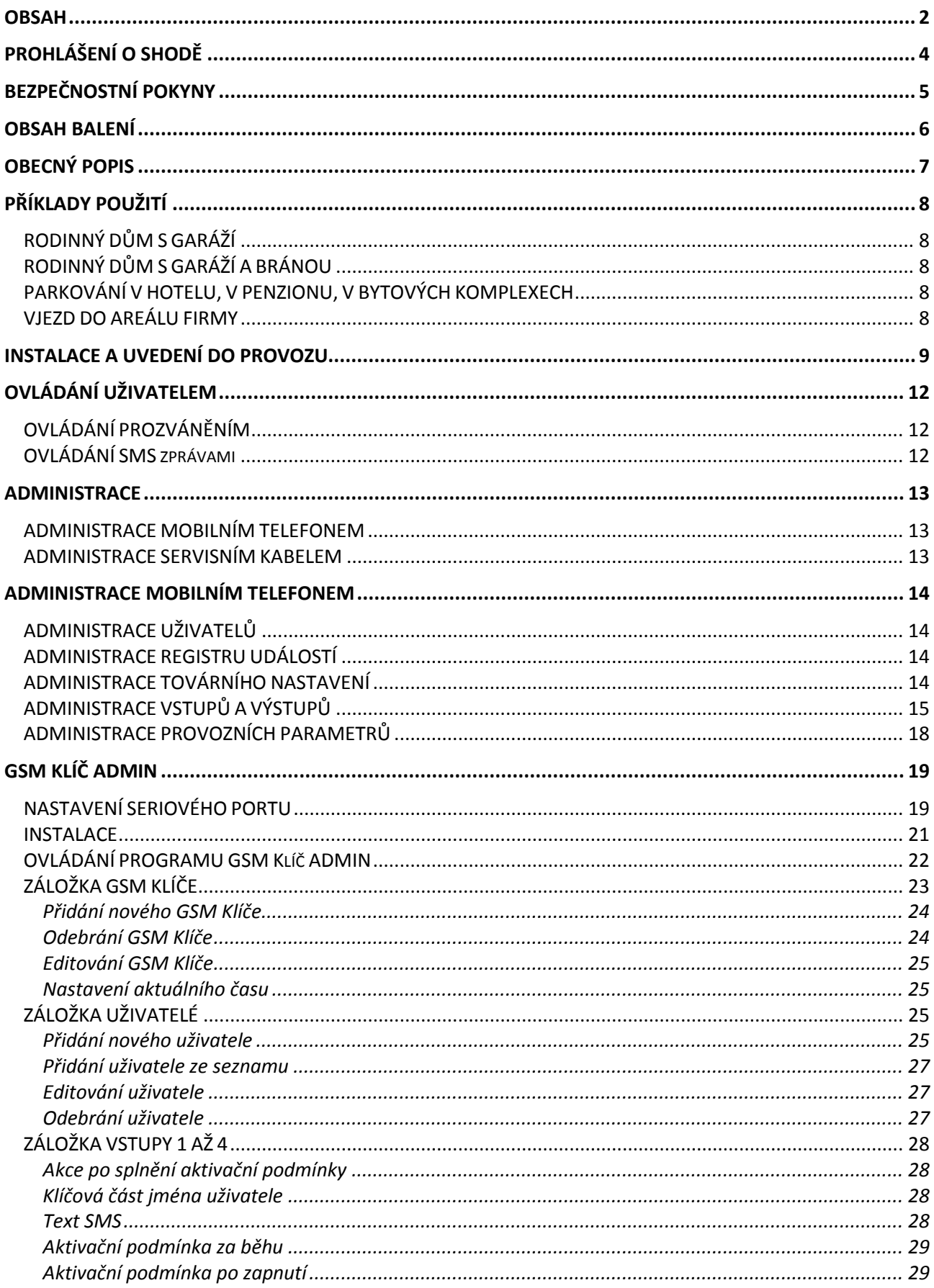

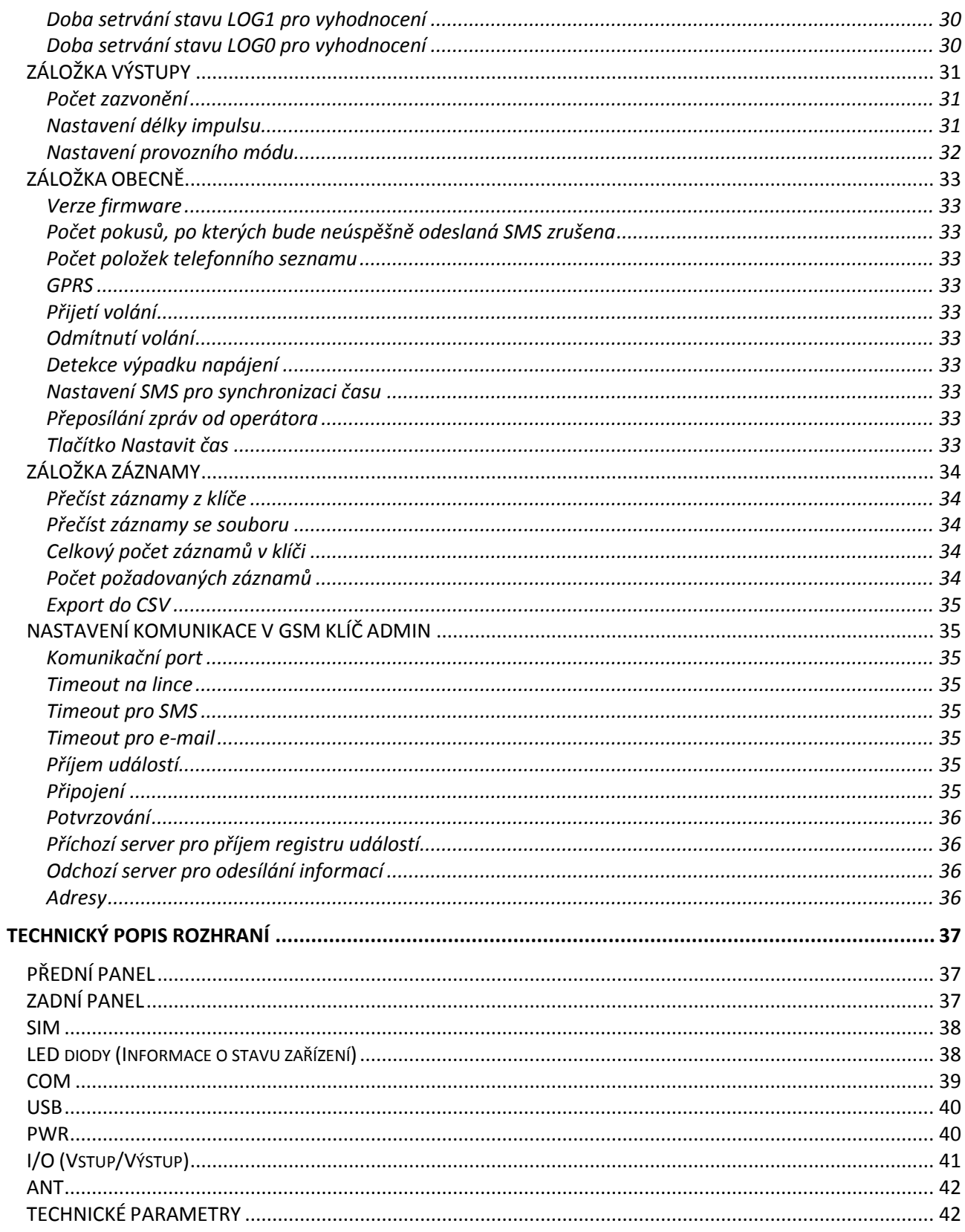

# <span id="page-3-0"></span>**PROHLÁŠENÍ O SHODĚ**

zařízení s ustanovením zákona č. 22/1997 Sb. v posledním znění, kterými se stanoví technické požadavky na výrobky.

My, distributor

SECTRON s. r. o. Výstavní 10, 709 00 Ostrava - Mariánské Hory, Česká republika IČO: 64617939

tímto prohlašujeme, že výrobek

GSM Klíč PROFI 2

vyrobený pod označením CGK-5x

popis: GSM modem frekvenční pásmo: GSM 850/900/1800/1900MHz účel použití: bezdrátový přenos dat v síti GSM, jehož výrobcem je společnost CONEL s. r. o., Sokolská 71, 562 04 Ústí nad Orlicí, ČR, IČO: 15028054,

splňuje požadavky Generální licence Českého telekomunikačního úřadu č. GL-1/R/2000 a dále splňuje požadavky těchto harmonizovaných norem a předpisů, příslušných pro tento druh zařízení: Elektrická bezpečnost: ČSN EN 60 950:2001 EMC: ČSN ETSI EN 301 489-1: V1.2.1; -7: V1.2.1 Rádiové parametry: ČSN ETSI EN 301 511, V7.0.1

a prohlašujeme, že uvedený výrobek je bezpečný za podmínek obvyklého a v návodu na použití určeného používání bezpečný.

Shoda byla posouzena podle § 3, odst. 1, písm. b) přílohy č. 3 nařízení vlády č. 426/2000 Sb., kterým se stanoví technické požadavky na rádiová a na telekomunikační koncová zařízení; podle nařízení vlády č. 168/1997 Sb., kterým se stanoví technické požadavky na elektrická zařízení nízkého napětí; podle nařízení vlády č. 169/1997 Sb., kterým se stanoví technické požadavky na výrobky z hlediska jejich elektromagnetické kompatibility a na základě Prohlášení o shodě pro modul GSM TC65i (S30960-S1150-\*, S30960-S1160-\*), jehož výrobcem je Cinterion Wireless Modules GmbH, St.-Martin-Str. 53, 81669 Mnichov, Německo.

Toto prohlášení se vydává na výhradní odpovědnost distributora. V Ostravě dne 1.10.2012

Petr Henek, jednatel společnosti SECTRON s. r. o.

# <span id="page-4-0"></span>**BEZPEČNOSTNÍ POKYNY**

- Při používání zařízení dbejte na dodržování zákonných předpisů a místních platných omezení.
- Nepoužívejte zařízení v nemocnicích, mohla by být narušena funkce lékařských přístrojů; např. v blízkosti kardiostimulátorů nebo naslouchacích pomůcek.
- Před instalací, uvedením do provozu a používáním pečlivě prostudujte tento manuál.
- Nepoužívejte zařízení v letadle.
- Nepoužívejte zařízení v blízkosti čerpacích stanic, chemických zařízení nebo v oblastech, kde jsou prováděny práce s trhavinami a v oblastech s nebezpečím výbuchu. Zařízení může rušit funkci některých přístrojů.
- V blízkosti televizorů, radiopřijímačů a osobních počítačů může zařízení způsobit rušení.
- Používejte pouze doporučená příslušenství (viz kapitola DOPORUČENÁ PŘÍSLUŠENSTVÍ) a předejdete poškození zařízení, případným škodám na majetku, zdraví a porušení příslušných ustanovení. Tato doporučená příslušenství byla vyzkoušena a spolupracují se zařízením. Záruční podmínky však tato příslušenství nepokrývají.
- Doporučujeme si pořídit vhodnou kopii nebo zálohu veškerých důležitých nastavení, která jsou uložena v paměti zařízení.
- Zařízení není povoleno otevírat. Povolena je pouze výměna SIM karty. Postup výměny SIM karty je uveden v Návodu k použití.
- Pozor! Chraňte před malými dětmi, které by mohly spolknout SIM kartu.
- Nevystavujte zařízení extrémním okolním podmínkám. Chraňte jej před prachem, vlhkostí, únikem kapalin nebo cizích látek a extrémními teplotami.
- Hodnota napětí na napájecím konektoru nesmí být za žádných okolností překročena.
- Výrobce nenese odpovědnost za vady vzniklé používáním tohoto zařízení v rozporu s návodem k použití!

## <span id="page-5-0"></span>**OBSAH BALENÍ**

- 1. 1 ks GSM Klíč PROFI 2
- 2. 1 ks napájecí zdroj, 12 V DC, 1000 mA, 2-pin konektor MRT9 / verze P: průmyslový zdroj 12 V DC
- 3. 1 ks prutová magnetická anténa GSM, zisk 3 dB / verze P: výklopná GSM/UMTS anténa, zisk 2 dB
- 4. 2 ks montážní úchyty na lištu DIN 35 mm
- 5. 1 ks 10-pin svorkovnice MRT9
- 6. 1 ks 2-pin svorkovnice MRT9
- 7. 1 ks CD (software GSM Klíč ADMIN, návod k použití)
- 8. 1 ks kabel RS232 (cannon 9 RJ45)
- 9. 1 ks Rychlý návod k použití CZ
- 10. 1 ks Rychlý návod k použití EN
- 11. 1 ks Instalační plachta
- 12. 1 ks Záruční list

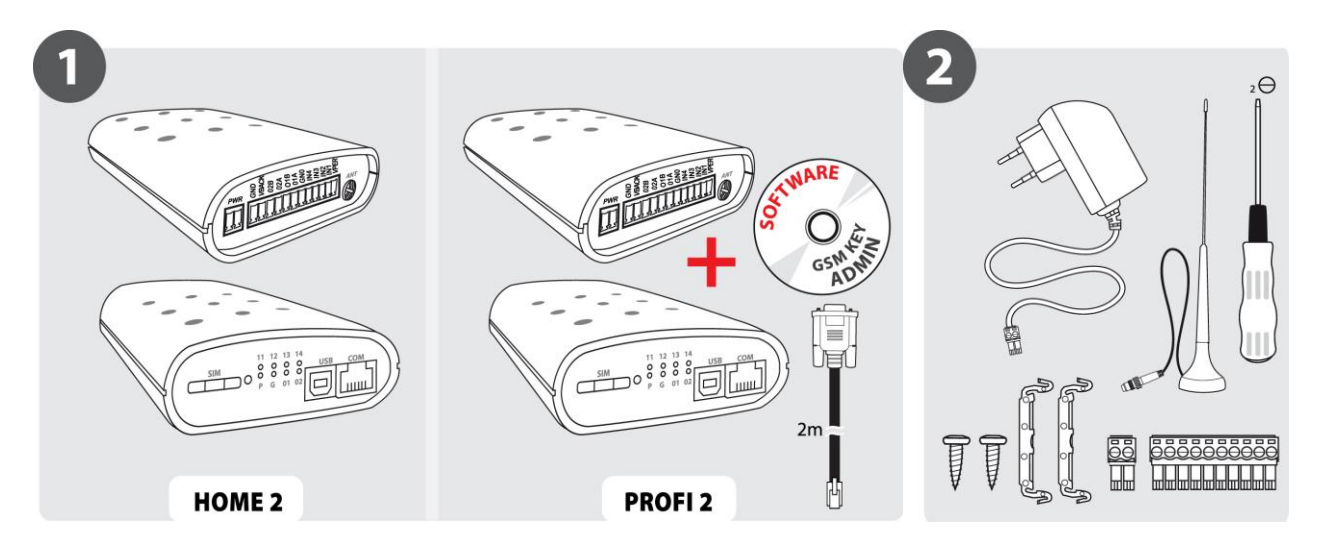

# <span id="page-6-0"></span>**OBECNÝ POPIS**

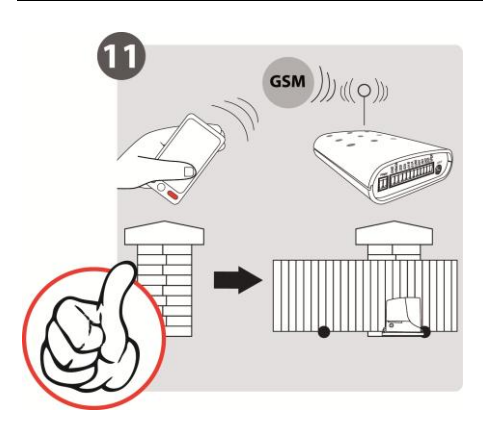

GSM Klíč PROFI 2 je aplikace sloužící k ovládání elektrických pohonů brán, závor a vrat mobilním telefonem. Otevírání a zavírání je ZDARMA a je uskutečněno tzv. prozvoněním telefonního čísla SIM karty umístěné v zařízení.

GSM Klíč PROFI 2 obsahuje dva výstupní porty pro připojení pohonu brány nebo vrat a čtyři vstupní porty pro připojení dorazových čidel nebo jiných periferií. Autorizace oprávněného uživatele probíhá pomocí seznamu telefonních čísel uložených v GSM Klíči.

Verze **GSM Klíč HOME 2** je vhodná k použití u rodinného domu a malých firem do 20 uživatelů. Administrace zařízení se provádí mobilním telefonem za pomocí SMS zpráv.

Verze **GSM Klíč HOME 2 P** je funkčně shodná s výše uvedenou, obsah balení byl přizpůsoben pro montáž pod kryt motoru.

Verze **GSM Klíč PROFI 2** je vhodná pro použití u středních a velkých firem, kancelářských budov, hotelů a penzionů do 1000 uživatelů. Administrace zařízení se provádí mobilním telefonem nebo softwarem GSM Klíč ADMIN (aplikace v prostředí Windows).

Verze **GSM Klíč PROFI 2 P** je funkčně shodná s výše uvedenou, obsah balení byl přizpůsoben pro montáž pod kryt motoru.

## <span id="page-7-1"></span><span id="page-7-0"></span>*RODINNÝ DŮM S GARÁŽÍ*

Pro účely ovládání jedné garáže u rodinného domu je vhodný GSM Klíč HOME 2 se zapojením jednoho výstupu (viz kapitola INSTALACE A UVEDENÍ DO PROVOZU). Doporučujeme zadat číslo GSM Klíče do telefonu jako zkrácenou volbu, tj. stiskem jedné klávesy. Přidání a odebrání uživatele oprávněného otevírat vjezd se provádí zasláním SMS zprávy (viz kapitola ADMINISTRACE).

## <span id="page-7-2"></span>*RODINNÝ DŮM S GARÁŽÍ A BRÁNOU*

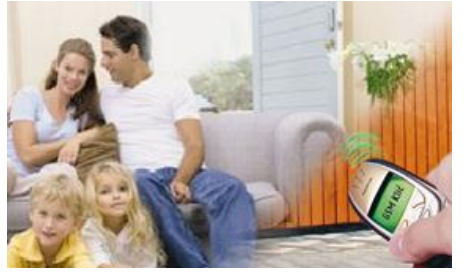

Pro účely ovládání dvou vjezdů, například vstupní brány a garáže u rodinného domu, je vhodný GSM Klíč HOME 2 se zapojením dvou výstupů (viz kapitola INSTALACE A UVEDENÍ DO PROVOZU). Při ovládání dvou vjezdů jedním GSM Klíčem se Provozní mód nastavuje v závislosti na zvyklostech používání jednotlivých vjezdů uživatelem a podle jeho potřeb.

V případě, že bude uživatel vždy otevírat první nebo oba vjezdy, doporučujeme využít přednastavený režim Průběžného

vyhodnocování. Pokud bude uživatel otevírat první nebo druhý vjezd nezávisle na sobě, doporučujeme nastavit zařízení do režimu Zpětného vyhodnocování.

### <span id="page-7-3"></span>*PARKOVÁNÍ V HOTELU, V PENZIONU, V BYTOVÝCH KOMPLEXECH*

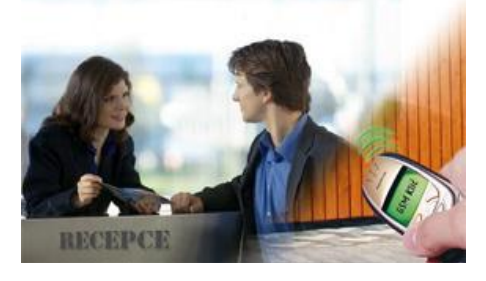

Pro účely ovládání vjezdů v hotelech a penziónech je vhodný GSM Klíč PROFI 2. Hosté při příjezdu pouze sdělí číslo mobilního telefonu, který budou při otevírání vjezdu používat, a administrátor jej uloží pomocí software do GSM Klíče, po ukončení pobytu číslo odebere. Při použití GSM Klíče se vylučuje riziko ztráty nebo poškození dálkových ovládačů. Software umožňuje snadno a přehledně administrovat několik zařízení najednou a udržet si dokonalý přehled o nastavení a uživatelích jednotlivých vjezdů.

## <span id="page-7-4"></span>*VJEZD DO AREÁLU FIRMY*

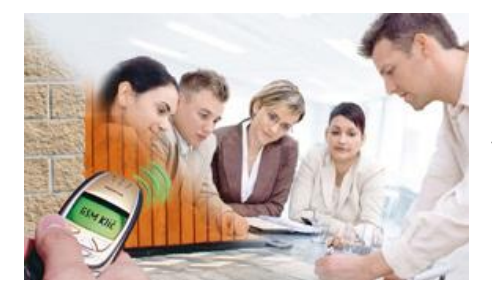

Pro účely ovládání firemních vjezdů v hotelech a penziónech je vhodný GSM Klíč PROFI 2. Velmi snadno a rychle můžete i na dálku umožnit vjezd svým obchodním partnerům, ať už půjde o jednorázovou návštěvu nebo pravidelná jednání. Při použití software GSM Klíč ADMIN si udržíte dokonalý přehled o nastavení a uživatelích jednotlivých vjezdů.

#### <span id="page-8-0"></span>**Při montáži věnujte zvýšenou pozornost bezpečnosti práce.**

- 1. Zařízení by měl instalovat pouze kvalifikovaný a řádně vyškolený personál.
- 2. Před započetím instalace a uvedení do provozu pečlivě prostudujte tento manuál.
- 3. Je-li používán pro napájení zařízení napájecí zdroj, pak musí odpovídat požadavkům na umístění SELV obvodů a být v souladu s EN60950. Napájecí zdroj, který je součástí balení, tomuto požadavku vyhovuje. Jsou-li používány baterie či akumulátory, pak musí být taktéž v souladu s odpovídajícími normami.
- 4. V případě nejasností kontaktujte Vaši autorizovanou montážní firmu nebo SECTRON Hotline [\(hotline@sectron.cz](mailto:hotline@sectron.cz) , +420 599 509 599).

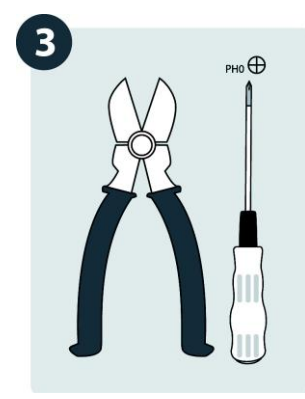

 $\bigoplus$ 

Pro instalaci budete potřebovat štípací kleště a křížový šroubovák.

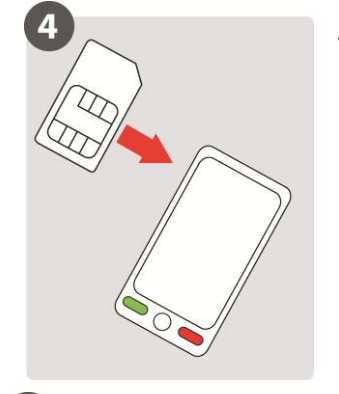

Vložte SIM kartu, kterou chcete používat v GSM Klíči, do mobilního telefonu.

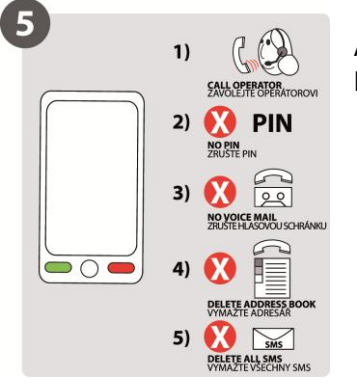

Aktivujte SIM kartu odchozím hovorem na linku operátora, zrušte PIN, hlasovou schránku, smažte telefonní seznam a SMS zprávy.

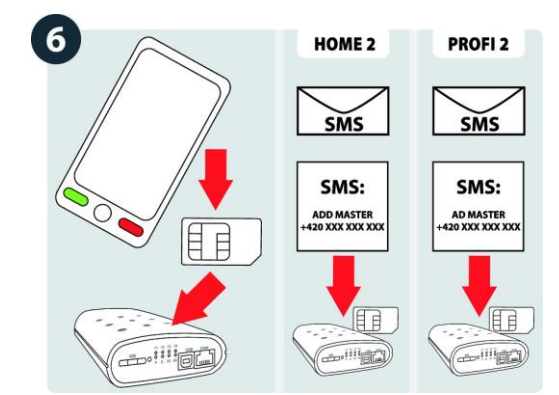

Vložte SIM kartu zpět do GSM Klíče a odešlete na její číslo SMS ve tvaru

AD MASTER +420xxxxxxxxx

kde +420xxxxxxxxx je Vaše telefonní číslo v mezinárodním formátu.

Pokud používáte službu VPN, může se zobrazování čísla volajícího lišit. Informujte se u Vašeho operátora.

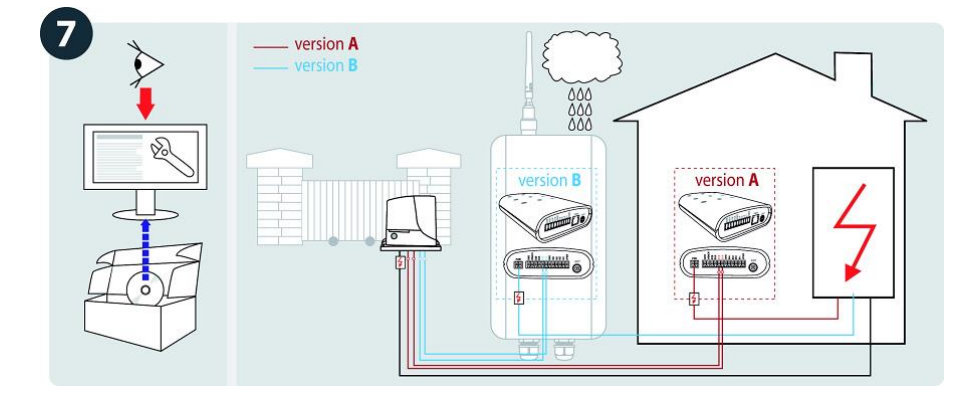

Zařízení je určeno pro vnitřní montáž nebo montáž do vodotěsného plastového rozvaděče. Zařízení lze napájet

- pomocí přiloženého napájecího zdroje ze zásuvky 230 V AC
- pomocí jiného zdroje napětí s výstupem 11 15 V DC nebo 22 30 V DC, minimálně 1 A

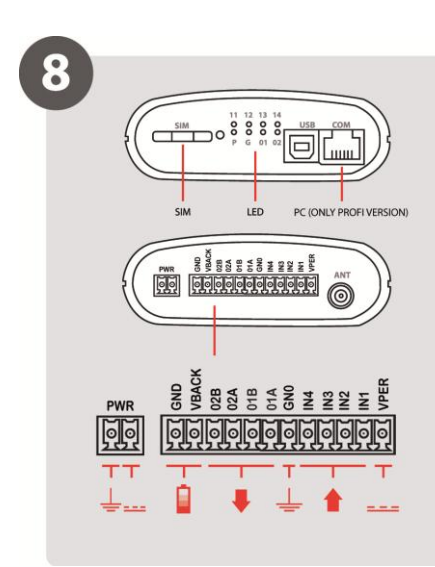

Zapojení napájecí svorky, záložního akumulátoru, výstupní a vstupních portů je uvedeno na obrázku.

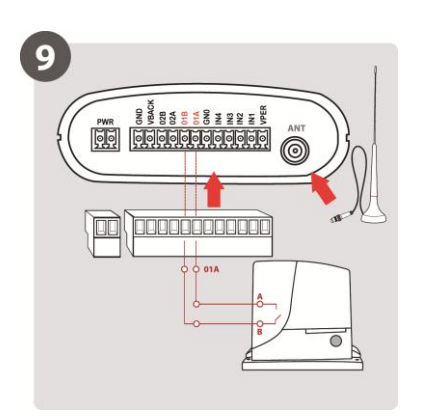

Zapojte signálový kabel (minimálně 2x 0,35 mm<sup>2</sup> Cu) mezi svorky O1A-O1B GSM Klíče a svorky START Vašeho pohonu brány.

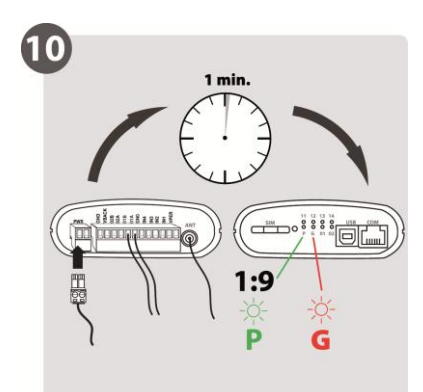

Napájecí svorku připojujte jako poslední. Zařízení bude spuštěno do cca 1 minuty, což bude signalizováno blikáním zelené LED označené P.

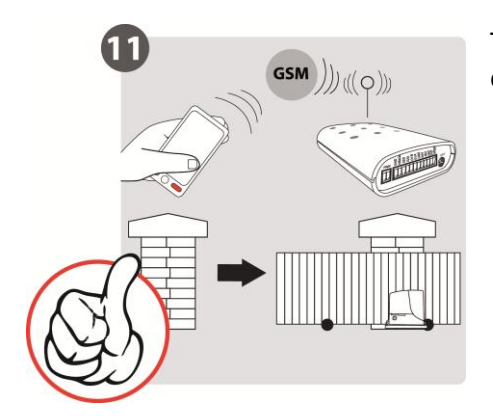

Tímto je Váš GSM Klíč připraven k používání a můžete jeho funkčnosti otestovat hovorem z Vašeho telefonního čísla, viz bod 6.

# <span id="page-11-0"></span>**OVLÁDÁNÍ UŽIVATELEM**

## <span id="page-11-1"></span>*OVLÁDÁNÍ PROZVÁNĚNÍM*

Otevírání a zavírání vrat, bran a závor mobilním telefonem je velice snadné a provádí se prostým prozvoněním telefonního čísla GSM Klíče. Pro úplné zjednodušení doporučujeme uložit telefonní číslo GSM Klíče mezi kontakty do Vašeho telefonu pod rychlou volbu.

#### *Čím se liší provozní módy?*

V módu **Průběžné vyhodnocování** můžete pomocí jednoho zavolání otevřít první nebo oba vjezdy aniž byste volání přerušili.

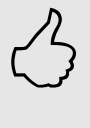

V módu **Zpětné vyhodnocení** můžete otevřít první nebo druhý vjezd. K otevření obou vjezdů jsou nutná 2 zavolání na GSM Klíč.

Továrním nastavením je mód **Průběžného vyhodnocování**, který může administrátor změnit.

### <span id="page-11-2"></span>*OVLÁDÁNÍ SMS ZPRÁVAMI*

Ovládání SMS zprávami je dostupné pouze administrátorům, tj. uživatelům kterých název začíná písmeny **MASTER**.

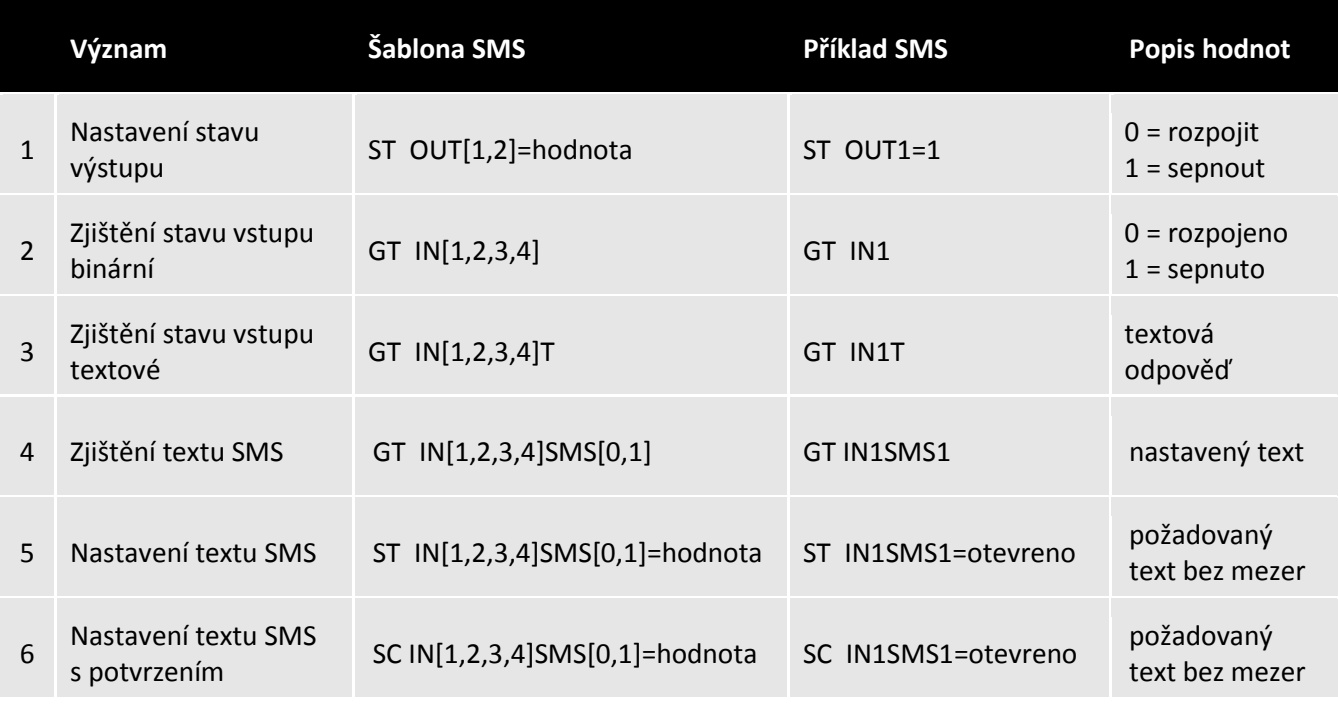

Místo [1,2,3,4] zadejte v příkazu číslo požadovaného vstupu/výstupu.

Místo [0,1] zadejte stav vstupu, 0 = rozpojeno, 1 = sepnuto.

## <span id="page-12-0"></span>**ADMINISTRACE**

Administrace GSM Klíče PROFI 2 se provádí SMS zprávami z **administrátorského telefonu** nebo použitím **servisního kabelu a aplikace GSM Klíč ADMIN**.

### <span id="page-12-1"></span>*ADMINISTRACE MOBILNÍM TELEFONEM*

Vzdálenou administraci mobilním telefonem můžete provádět bez omezení odkudkoliv.

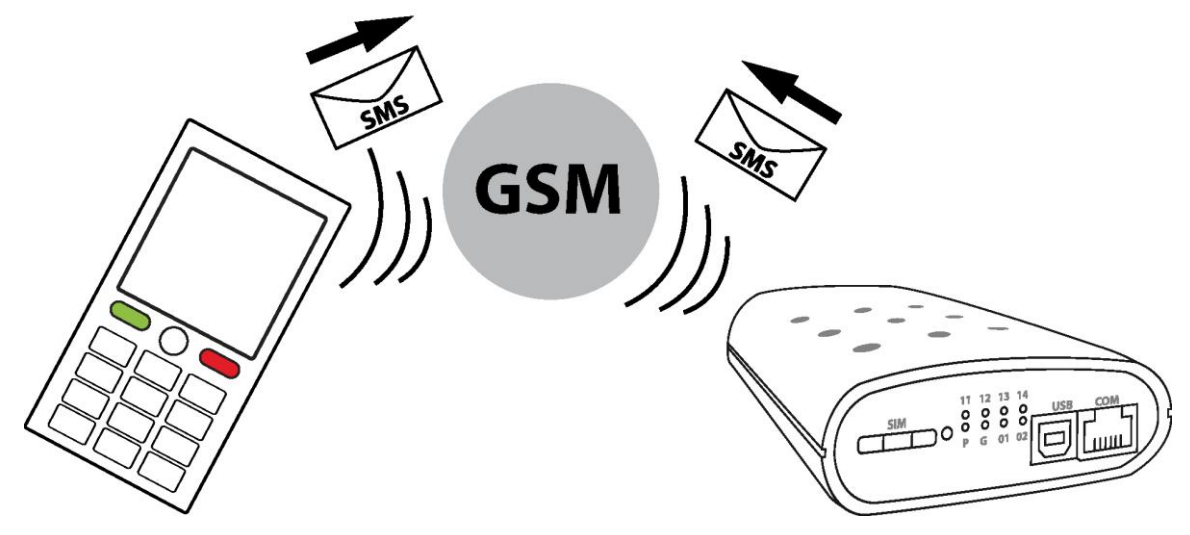

### <span id="page-12-2"></span>*ADMINISTRACE SERVISNÍM KABELEM*

K zařízení GSM Klíč PROFI 2 je bezplatně dodáván software GSM Klíč ADMIN, který lze využít k prvnímu nastavení zařízení během instalace nebo úpravám konfigurace. Pro připojení GSM Klíče PROFI 2 k PC se software GSM Klíč ADMIN se využívá sériový servisní kabel. V případě, že Vaše PC nedisponuje sériovým portem, můžete využít redukce z USB na sériový port, které je volitelným příslušenstvím.

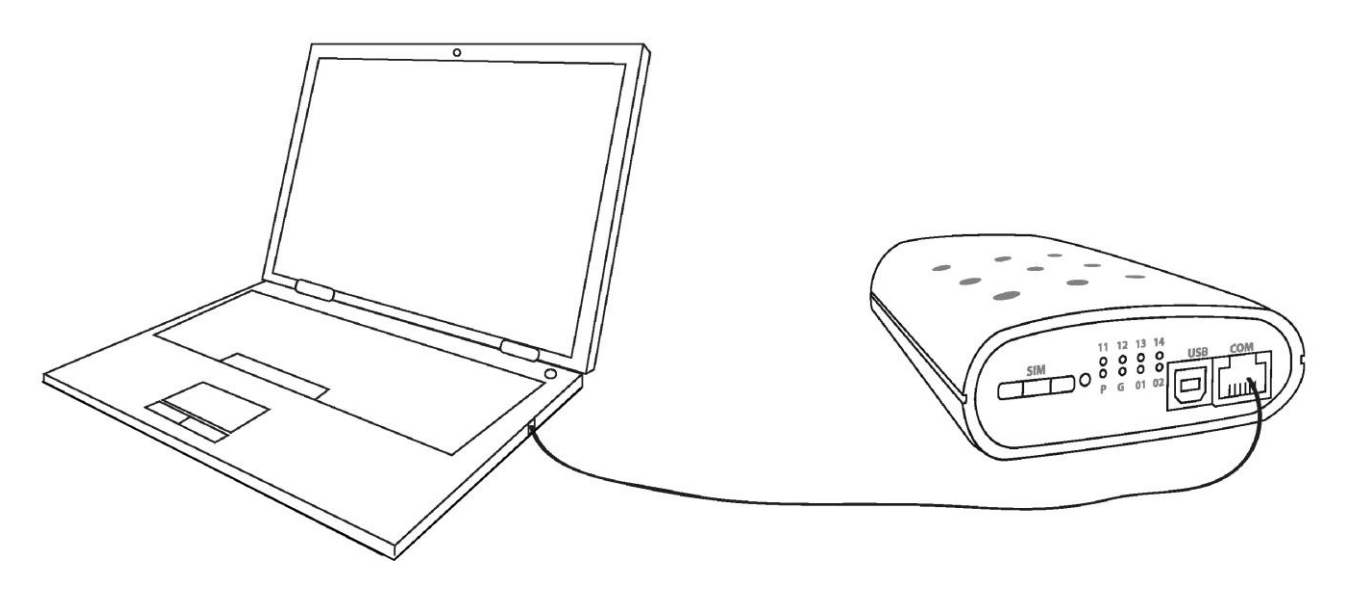

# <span id="page-13-0"></span>**ADMINISTRACE MOBILNÍM TELEFONEM**

Při administraci mobilním telefonem dodržujte předepsaný tvar SMS (přesné znění příkazů, mezery atd.).

**Příkazy** zasílané formou SMS jsou složeny z **povelu**, **parametru** (pokud jej příkaz obsahuje) a **hodnoty** (pokud je vyžadována).

V jedné SMS můžete zaslat jeden nebo více příkazů oddělených středníkem.

## <span id="page-13-1"></span>*ADMINISTRACE UŽIVATELŮ*

 $\bigoplus$ 

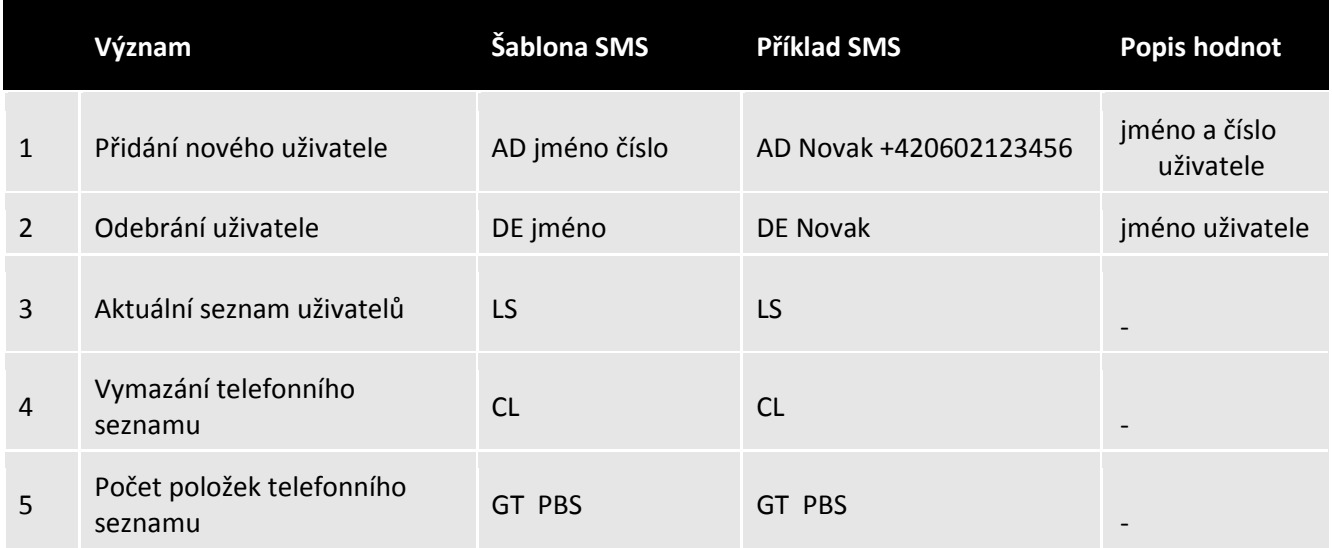

### <span id="page-13-2"></span>*ADMINISTRACE REGISTRU UDÁLOSTÍ*

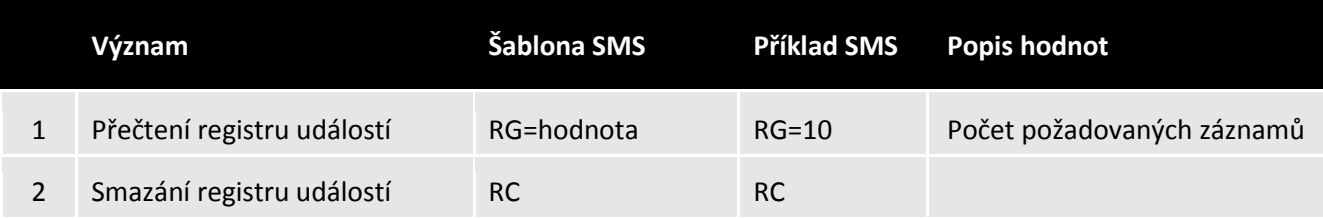

## <span id="page-13-3"></span>*ADMINISTRACE TOVÁRNÍHO NASTAVENÍ*

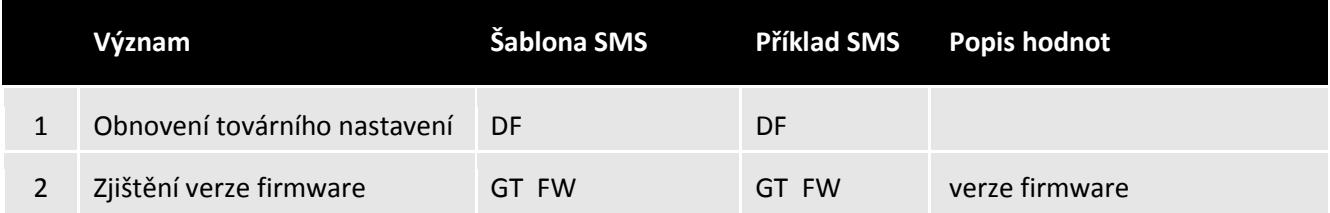

# <span id="page-14-0"></span>*ADMINISTRACE VSTUPŮ A VÝSTUPŮ*

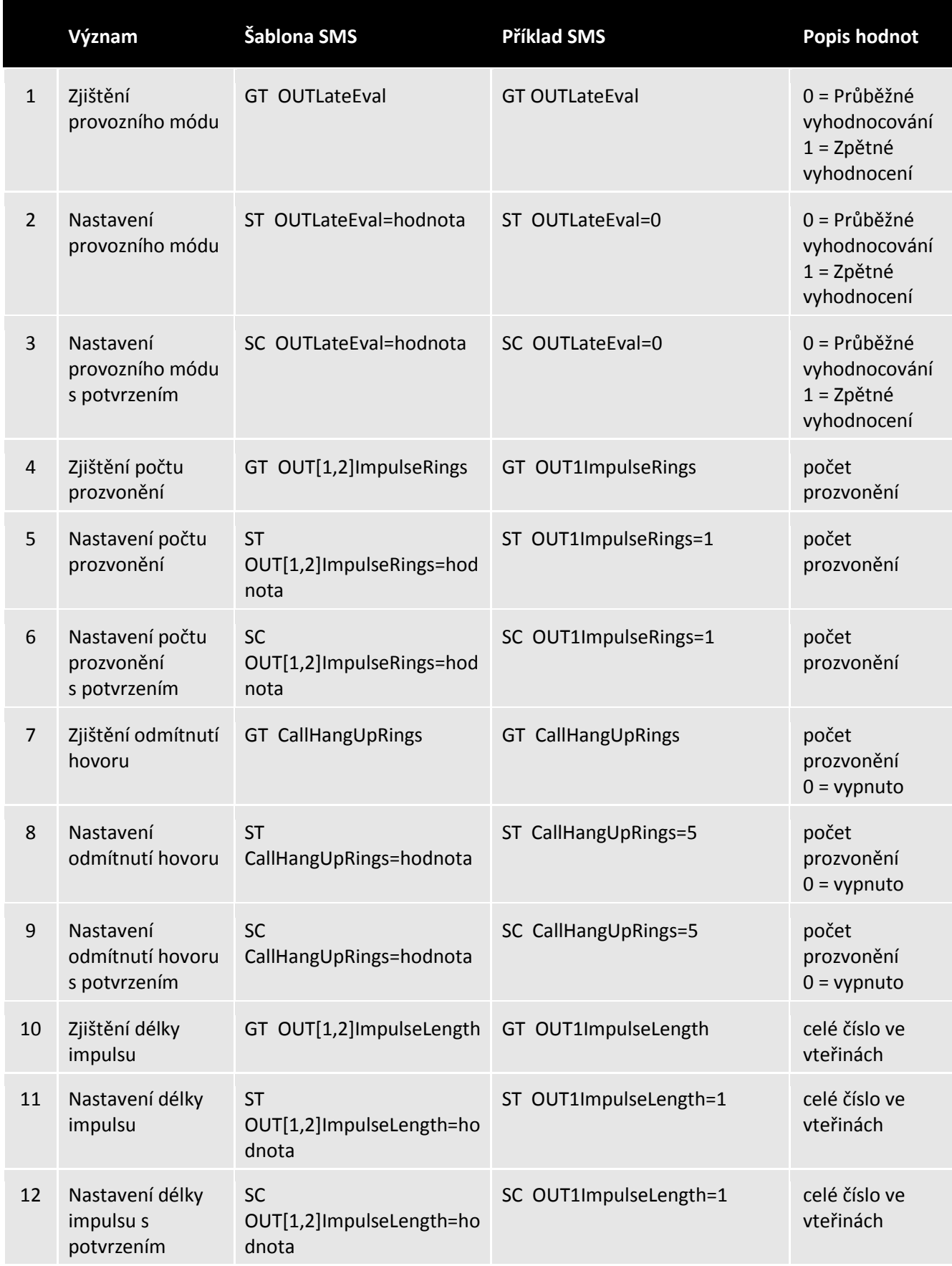

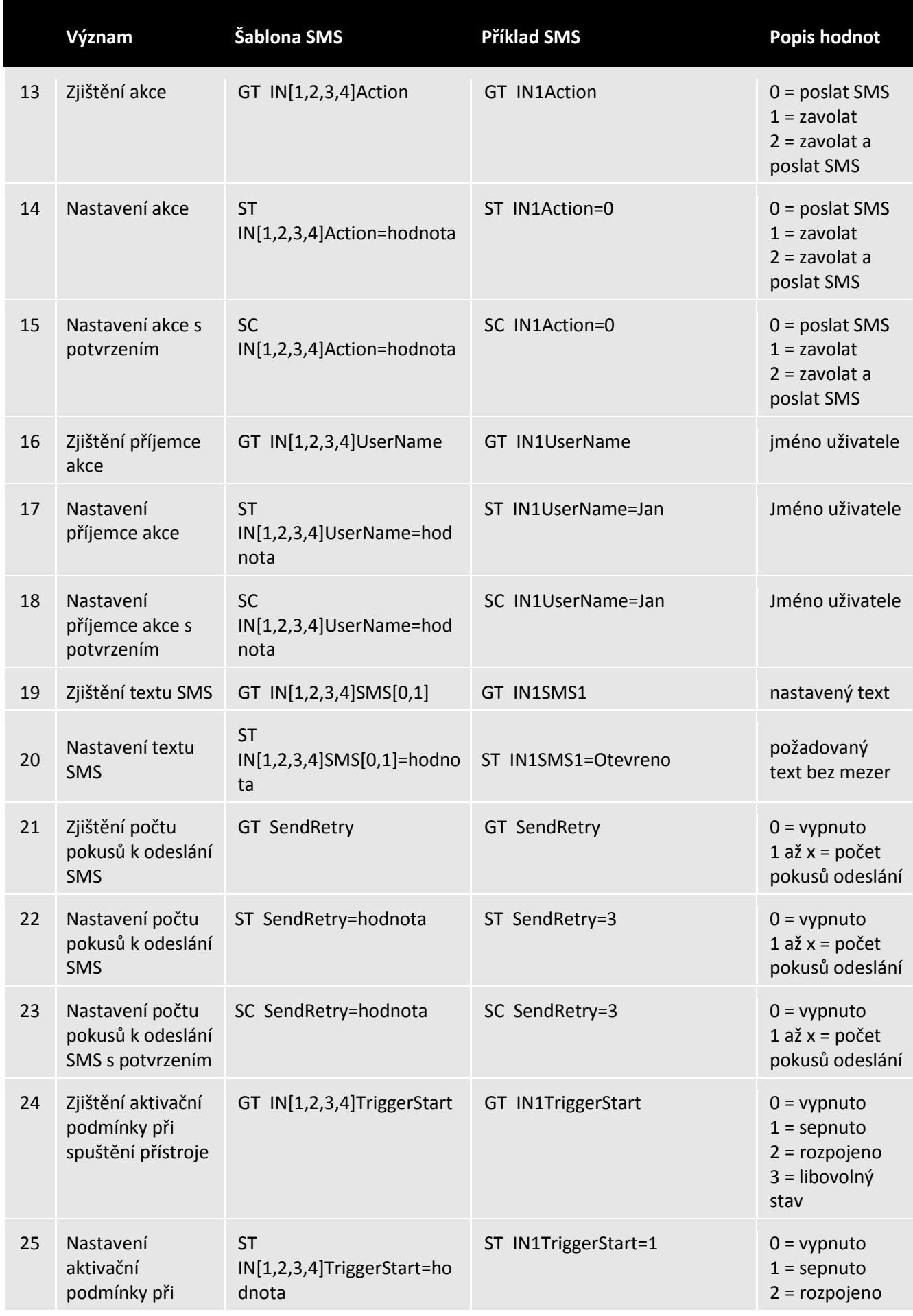

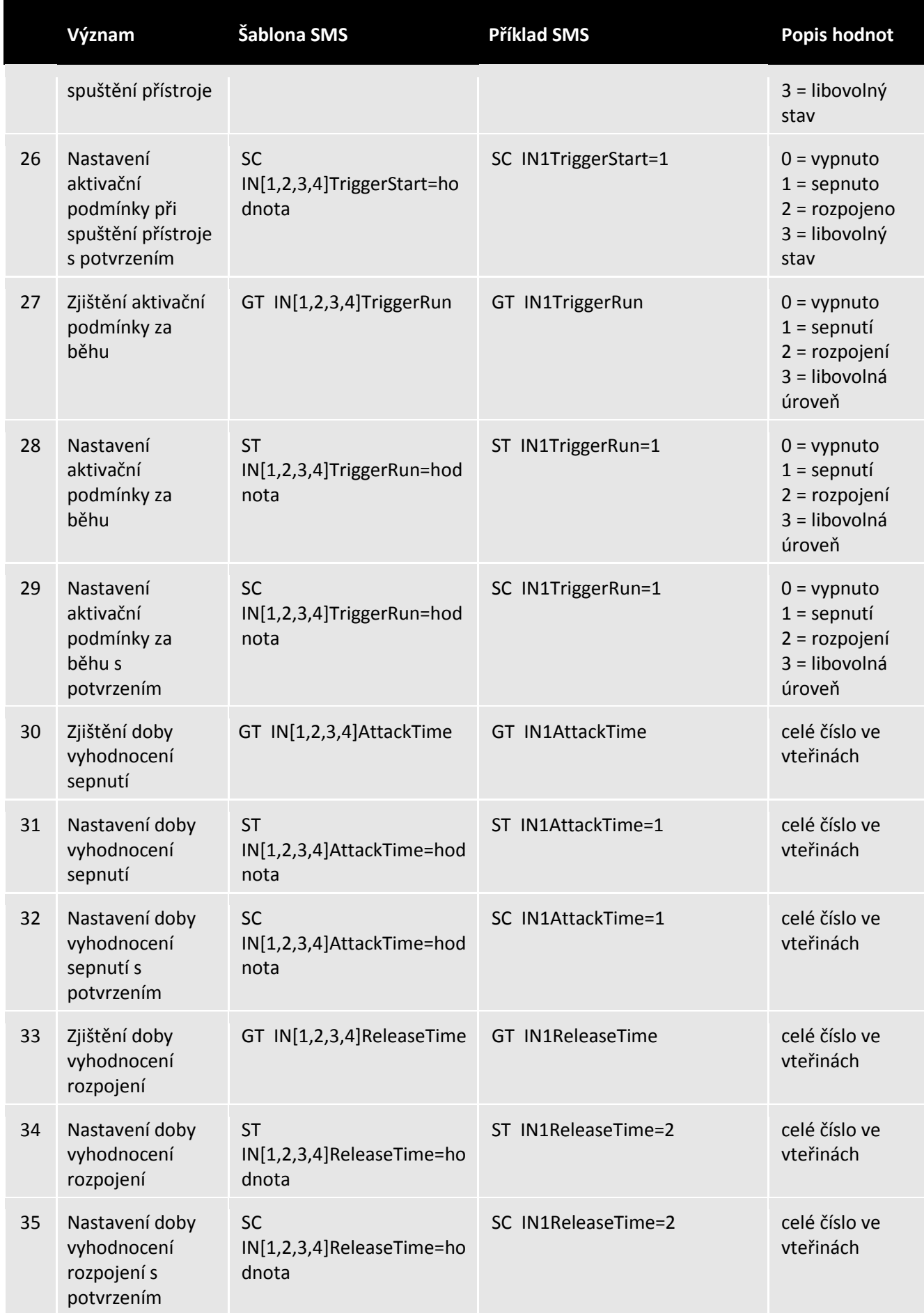

Místo [1,2,3,4] zadejte v příkazu číslo požadovaného vstupu.

Místo [0,1] zadejte v příkazu číslo požadovaného výstupu.

# <span id="page-17-0"></span>*ADMINISTRACE PROVOZNÍCH PARAMETRŮ*

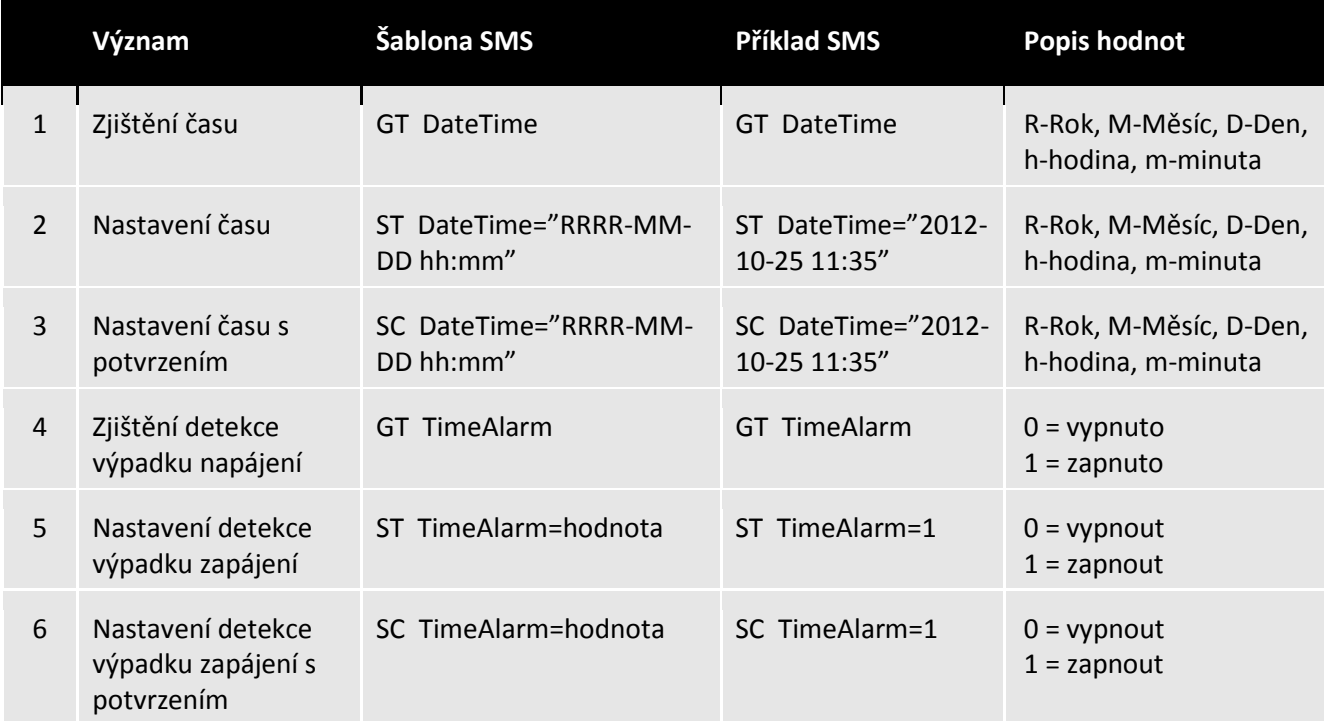

# <span id="page-18-0"></span>**GSM KLÍČ ADMIN**

## <span id="page-18-1"></span>*NASTAVENÍ SERIOVÉHO PORTU*

Pro korektní komunikaci mezi software GSM Klíč ADMIN a zařízením GSM Klíč PROFI 2 je zapotřebí nastavit parametry sériového portu.

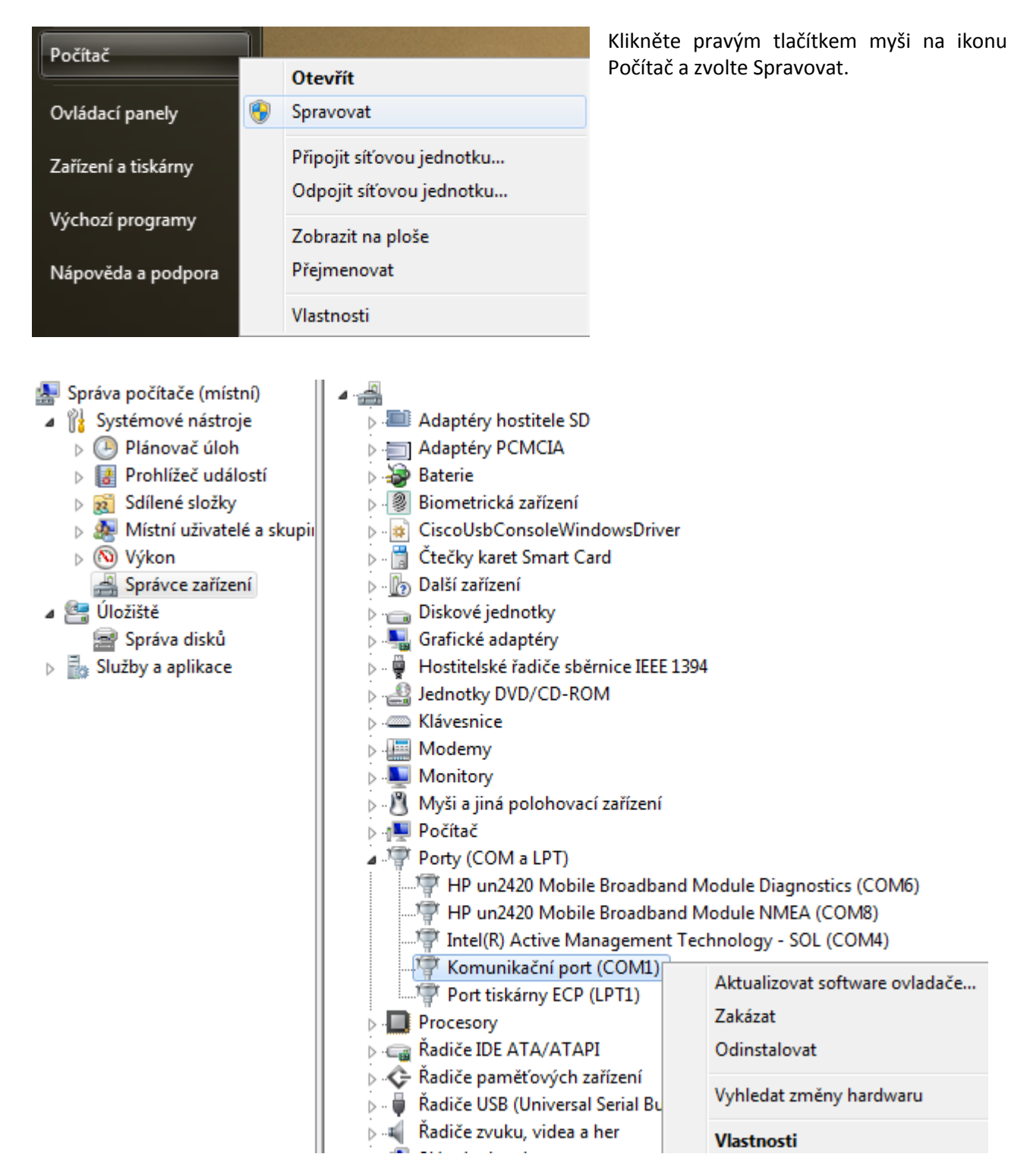

V okně Správy počítače otevřete Správce zařízení, vyhledejte skupinu Porty (COM a LPT) a otevřete vlastnosti komunikačního portu, ke kterému hodláte připojit GSM Klíč.

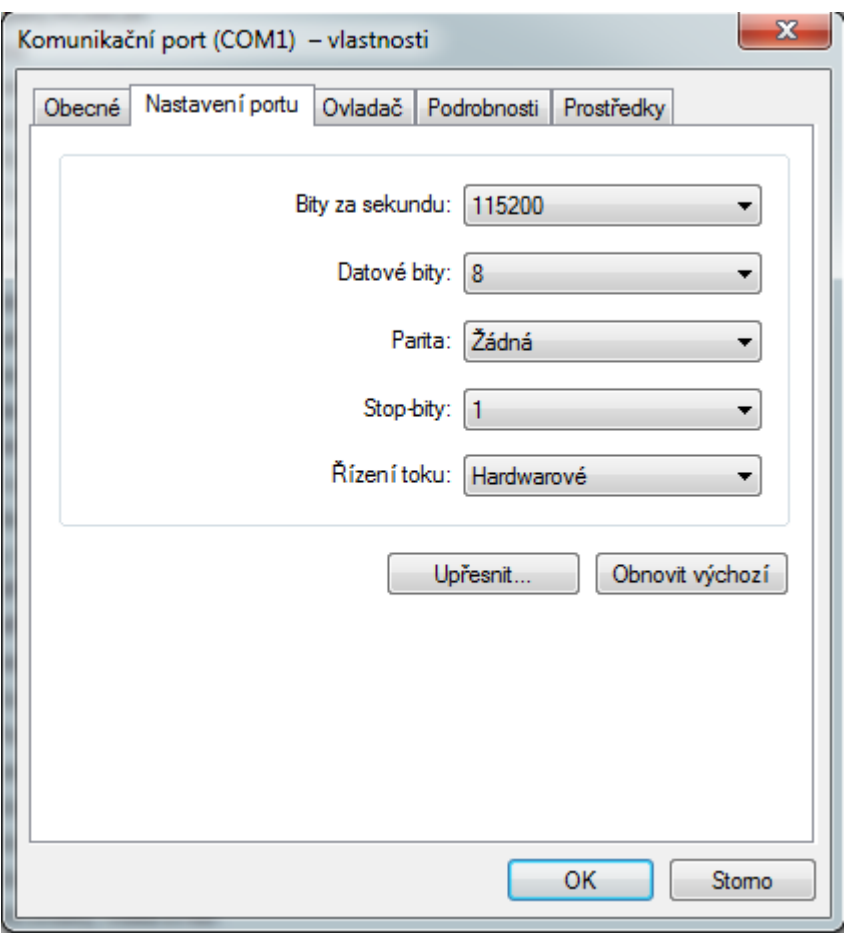

Nastavte parametry komunikačního portu

- Bity za sekundu: 115200
- Datové bity: 8
- Parita: žádná
- Stop-bity: 1
- Řízení toku: Hardwarové

Pokud Váš počítač nedisponuje sériovým rozhraním, můžete využít USB redukci, která je volitelným příslušenstvím. Nainstalujte ovladače USB redukce dle přiloženého manuálu a proveďte shodné nastavení jako pro sériový port.

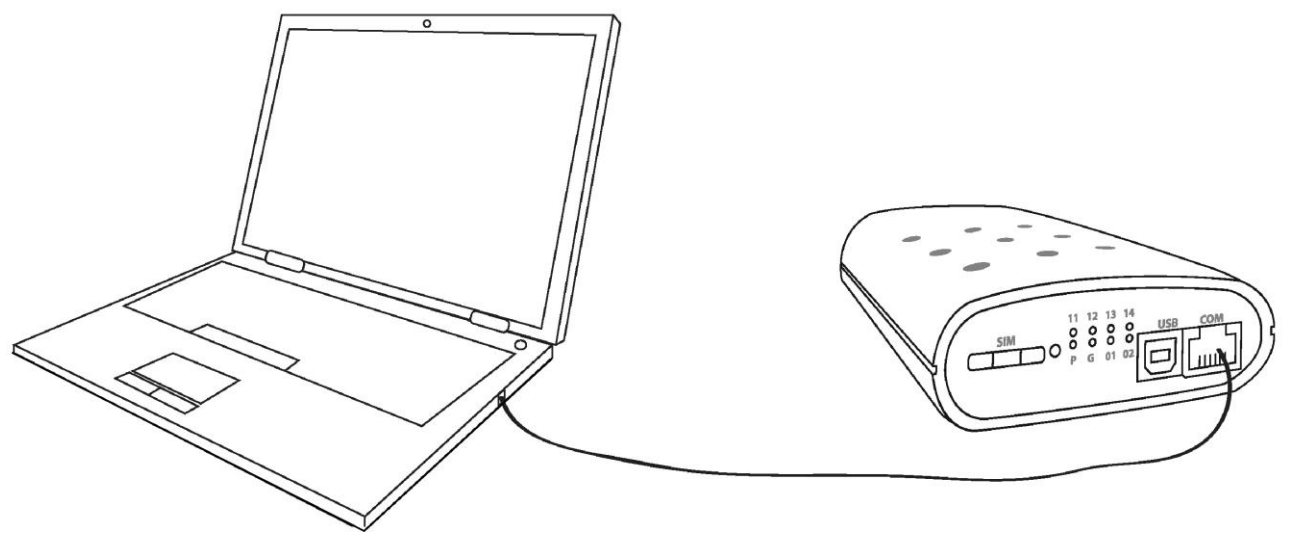

### <span id="page-20-0"></span>*INSTALACE*

 $\bigoplus$ 

Aplikace GSM Klíč ADMIN je dodávaná bezplatně na přiloženém CD, aktuální verzi lze také stáhnout na internetových stránkách [www.gsmklic.cz](http://www.gsmklic.cz/) .

Software nevyžaduje instalaci. Doporučujeme zkopírovat adresář GSM Klíč ADMIN do Vašeho počítače a poté spouštět program z PC. Před prvním použití proveďte následující kroky.

- 1. Zkopírujte do svého počítače adresář GSM Klíč ADMIN obsahující software.
- 2. Spusťte software kliknutím na soubor GSMAdmin.exe.
- 3. Při prvním spuštění aplikace je automaticky založen nový soubor záloh s názvem "bezejmena.dbk" a v něm je založen jeden GSM Klíč s názvem "Klíč1".
- 4. Proveďte potřebné úpravy a nakonec soubor uložte klikněte na "Soubor/Uložit soubor záloh". Soubor současně slouží k zálohování, ukládejte si jeho kopii.
- 5. Spouštění aplikace lze chránit heslem. Výchozí nastavení je spouštění bez hesla. Zadání hesla se provede v menu Nastavení - Změnit heslo.

#### *Zapomněli jste heslo?*

Při zapomenutí hesla lze tlačítkem "Zapomněli jste heslo?" v okně při spouštění heslované aplikace zobrazit náhodně vygenerovaný kód. Kód zašlete na Hotline [\(hotline@sectron.cz\)](mailto:hotline@sectron.cz) a její pracovníci Vám na jeho základě vygenerují jednorázové heslo, po jehož zadání dojde k odemknutí aplikace. Heslo lze kdykoliv deaktivovat nevyplněním pole pro nové heslo.

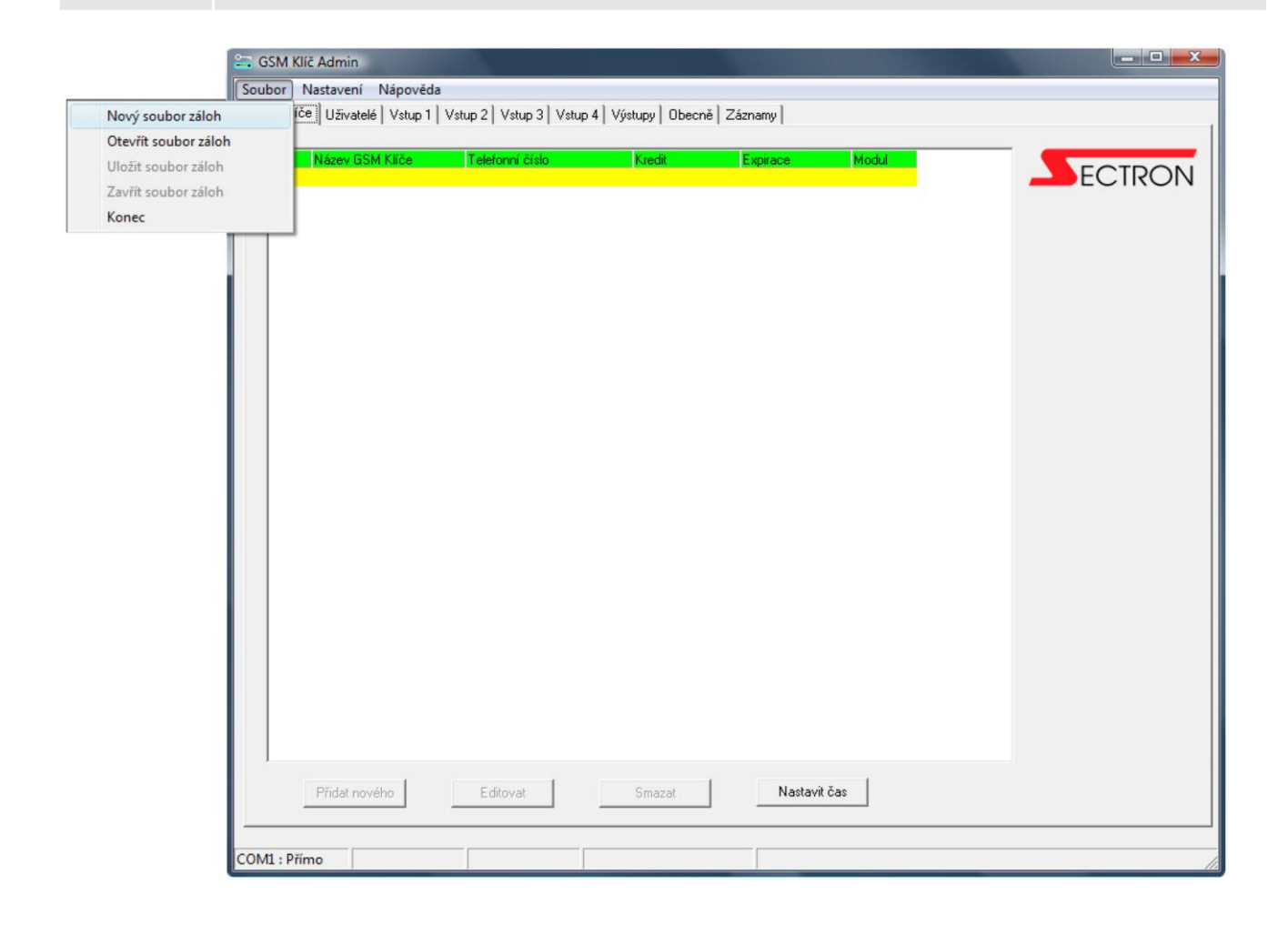

# <span id="page-21-0"></span>*OVLÁDÁNÍ PROGRAMU GSM KLÍČ ADMIN*

Obrazovka GSM Klíče je rozdělena na Textové menu, Záložky, Textové pole a Příkazová tlačítka. Ve spodní části okna je umístěn stavový řádek, ve kterém se zobrazují informace o způsobu připojení Klíče, názvu zálohovacího souboru, zvoleném GSM Klíči a Počtu uživatelů.

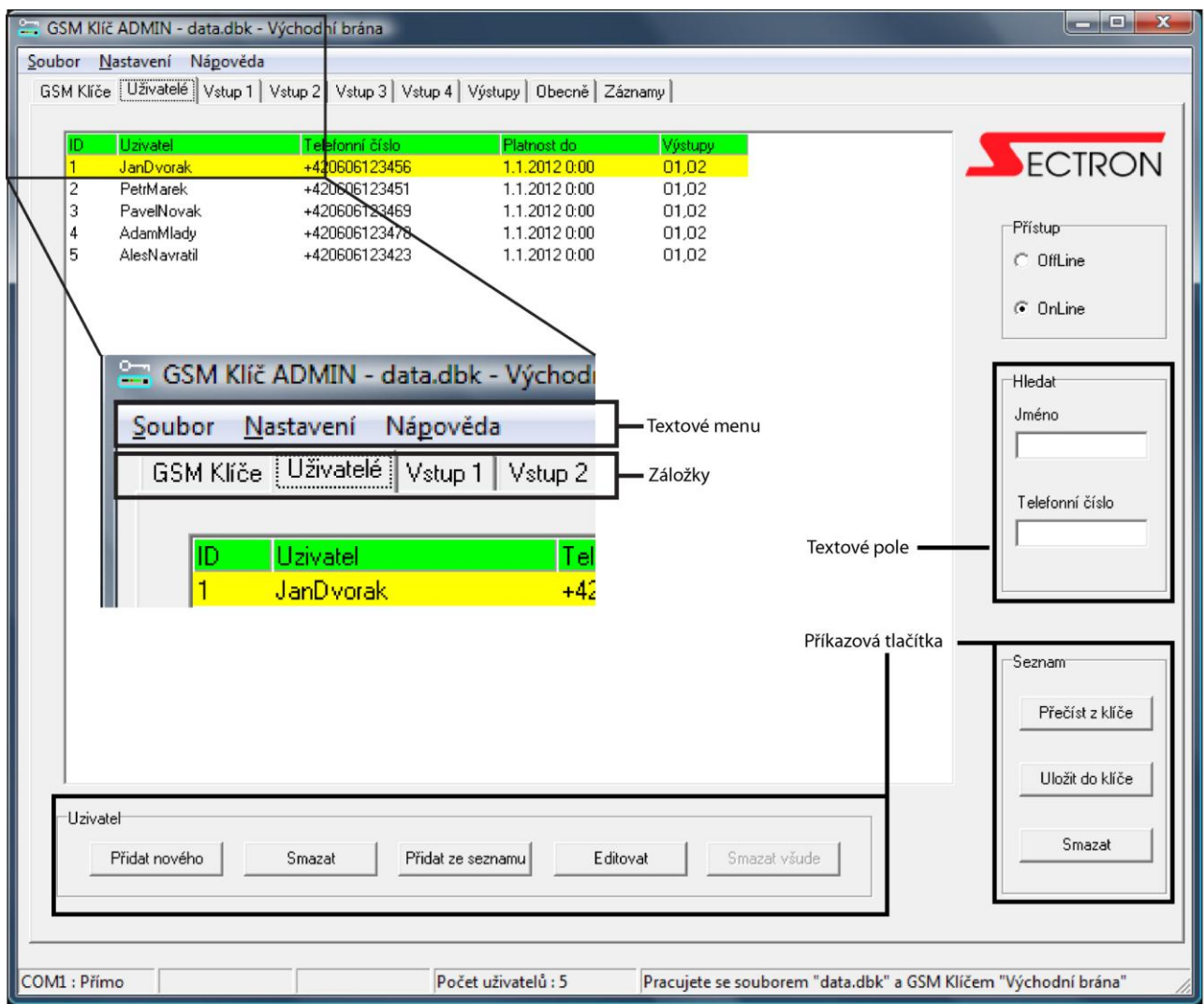

Program lze ovládat pomocí myši a klávesových zkratek.

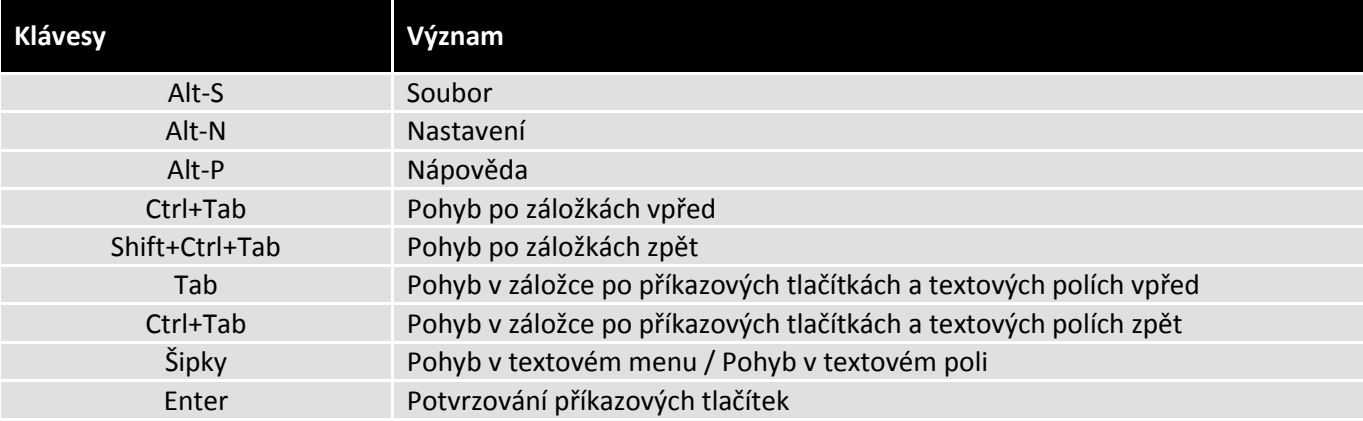

# <span id="page-22-0"></span>*ZÁLOŽKA GSM KLÍČE*

Záložka GSM Klíč umožňuje pracovat s jednotlivými GSM Klíči, přidat nový, editovat nebo smazat stávající. Výběr požadovaného GSM Klíče se provádí v záložce kliknutím myši (levé tlačítko) na název. Zvolený GSM Klíč je žlutě podkreslený a současně se objevuje v hlavičce a patičce okna. **Veškeré prováděné úkony v ostatních záložkách se týkají vždy zvoleného GSM Klíče!**

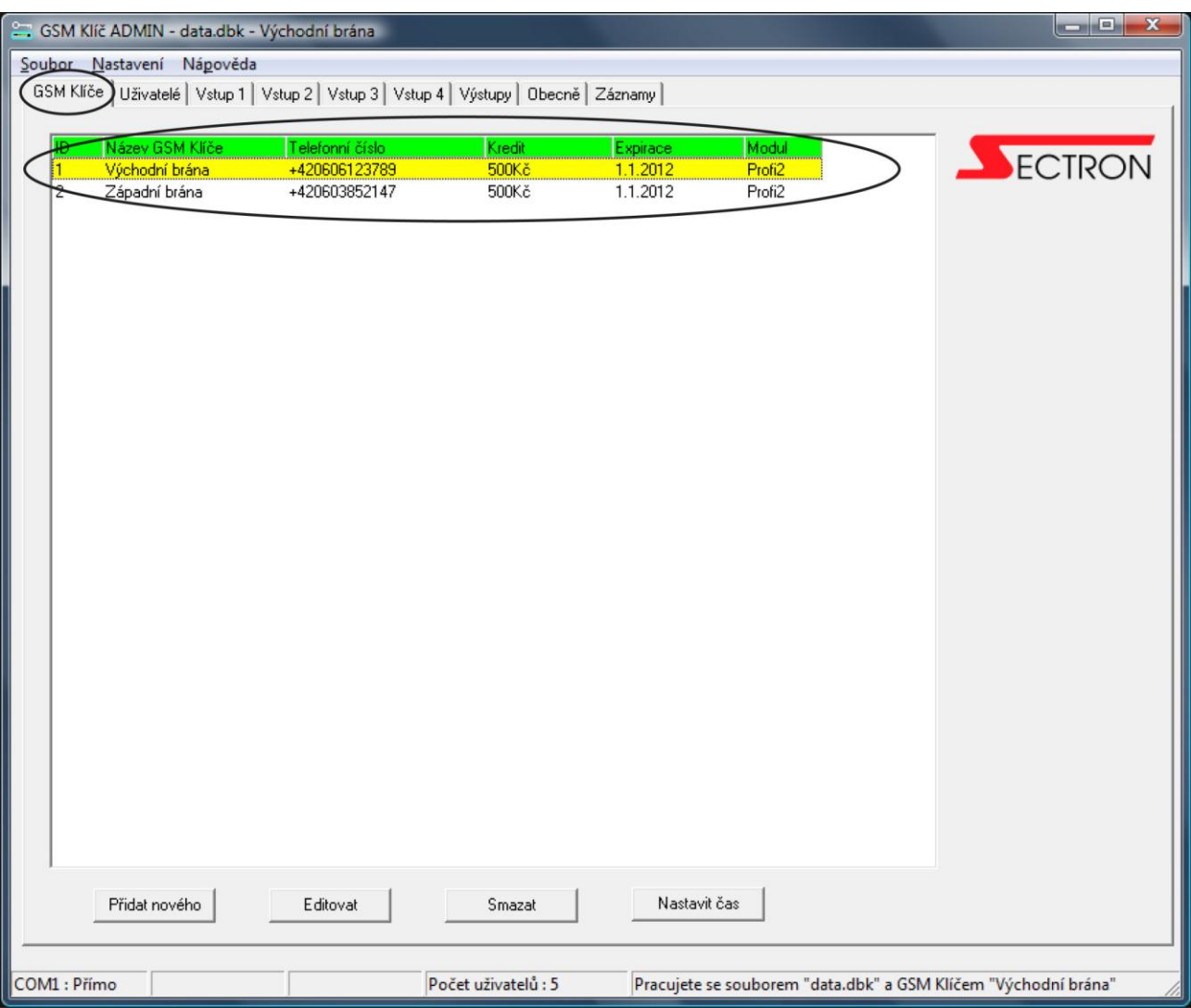

#### <span id="page-23-0"></span>**Přidání nového GSM Klíče**

- 1. Na záložce GSM Klíče stiskněte ovládací tlačítko PŘIDAT NOVÉHO
- 2. V okně Editace Klíče vyplňte Název GSM Klíče
- 3. Telefonní číslo vložte telefonní číslo SIM karty v GSM Klíči
- 4. Kredit zadejte informaci o výši kreditu na SIM kartě (volitelné)
- 5. Expirace zadejte datum expirace SIM karty (volitelné)
- 6. Modul volba verze GSM Klíče PROFI nebo PROFI 2
- 7. OK uložení nového GSM Klíče
- 8. STORNO návrat bez uložení

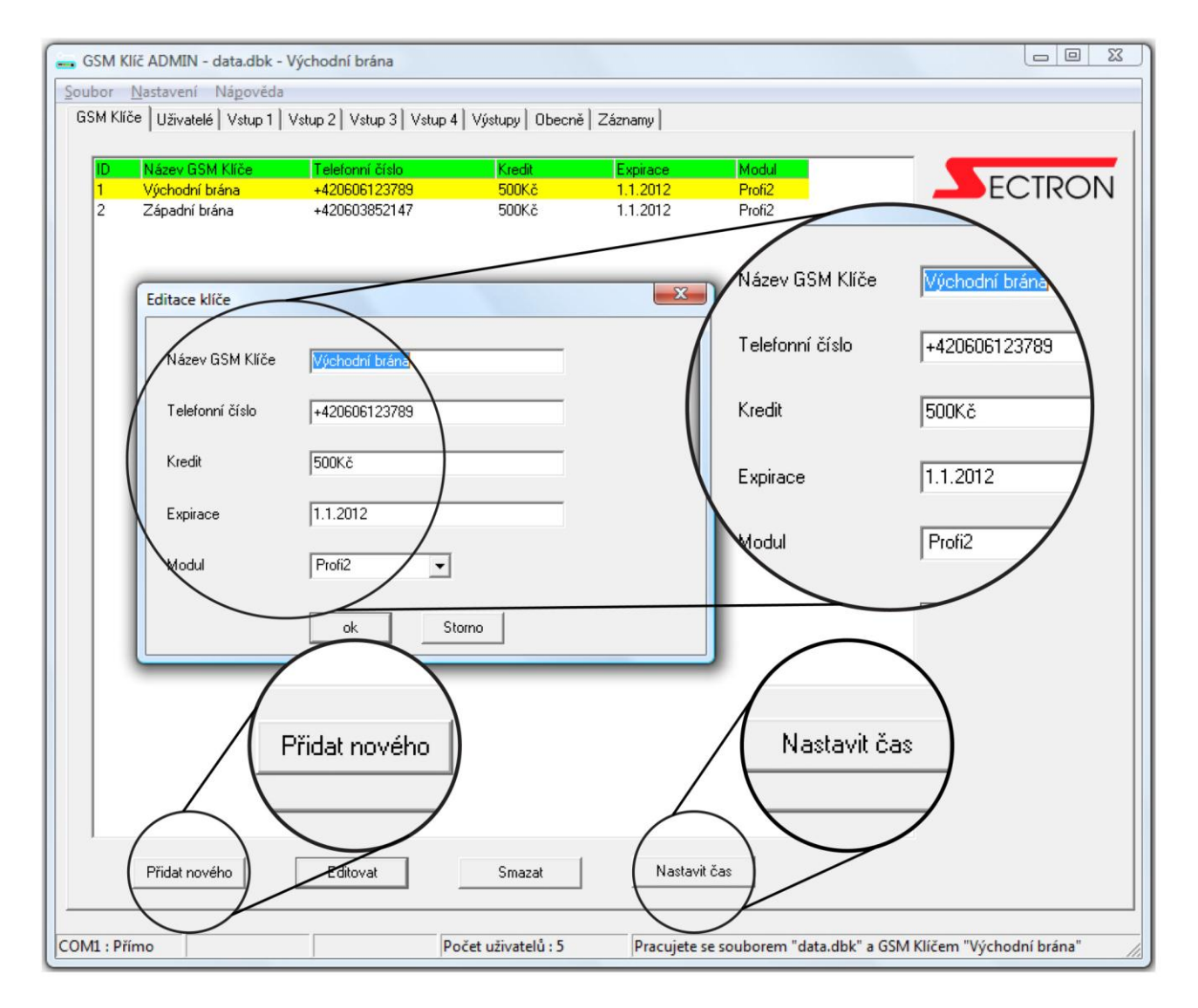

#### <span id="page-23-1"></span>**Odebrání GSM Klíče**

- 1. Levým tlačítkem myši označte GSM Klíč, který chcete odebrat.
- 2. Pro odebrání zvoleného GSM Klíče stiskněte ovládací tlačítko SMAZAT. Budete vyzvání k potvrzení své volby.

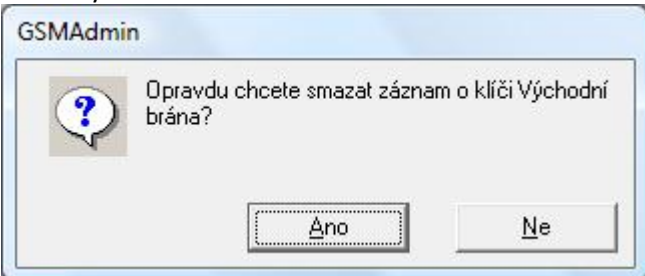

#### <span id="page-24-0"></span>**Editování GSM Klíče**

- 1. Levým tlačítkem myši označte GSM Klíč, který chcete editovat
- 2. Stiskněte ovládací tlačítko EDITOVAT

#### <span id="page-24-1"></span>**Nastavení aktuálního času**

- 1. Levým tlačítkem označte GSM Klíč, u kterého chcete nastavit aktuální čas.
- <span id="page-24-2"></span>2. Stiskněte ovládací tlačítko Nastavit čas a vyčkejte na potvrzení.

## *ZÁLOŽKA UŽIVATELÉ*

Záložka UŽIVATELÉ umožňuje do GSM Klíče jednoduše přidávat, editovat či odebírat uživatele. Nejméně jedno telefonní číslo musí mít administrátorské oprávnění. Administrátor je uživatel, který je oprávněn pomocí mobilního telefonu (SMS zprávy) přidávat a mazat jiné uživatele a zasílat konfigurační SMS. Administrátor je položka v telefonním seznamu začínající písmeny MASTER (např. MasterNovak).

#### *Přístup Online / Offline*

Nastavení Přístupu na Offline umožňuje měnit údaje pouze databázi uložené v PC (GSM Klíč ADMIN). Nastavení Přístupu na Online mění současně databázi uloženou v PC a v paměti GSM Klíče.

Při práci **Offline** nejsou přístupná tlačítka potvrzující pokyn k synchronizaci GSM Klíče s PC. K synchronizaci GSM Klíče s PC je nutné přepnout do režimu **Online**.

#### <span id="page-24-3"></span>**Přidání nového uživatele**

 $\bigoplus$ 

1. Na záložce GSM Klíče zvolte GSM Klíč a přejděte na záložku Uživatelé

- 2. Stiskněte ovládací tlačítko PŘIDAT NOVÉHO
- 3. V okně Přidání uživatele zadejte Jméno
- 4. Telefonní číslo vložte telefonní číslo nového uživatele
- 5. Platnost do určete, do kdy bude uživatel oprávněn GSM Klíč ovládat (př. 31.12.2014 00:00). Po dosažení tohoto data budete aktivním oknem vyzváni k manuálnímu smazání uživatele ze seznamu nebo k prodloužení platnosti. GSM Klíč nesmaže uživatele automaticky v nastaveném datu. V případě nevyplnění pole je platnost neomezená.
- 6. Povolené výstupy přidělte danému uživateli oprávnění k výstupům.
- 7. PŘIDAT DO SOUPISKY soupisku můžete použít, pokud přidáváte více uživatelů, v opačném případě stiskněte tlačítko PŘIDAT SOUPISKU DO AKTIVNÍHO KLÍČE nebo PŘIDAT SOUPISKU DO VŠECH KLÍČŮ
- 8. PŘIDAT SOUPISKU DO AKTIVNÍHO KLÍČE stisknutím přidáte SOUPISKU do aktivního GSM Klíče
- 9. PŘIDAT DO VŠECH KLÍČŮ stisknutím uložíte SOUPISKU do všech GSM Klíčů

#### *Import databáze uživatelů ze souboru CSV*

V okně Přidání nového uživatele je možnost Importu z externího souboru ve formátu CSV (oddělovač jednotlivých položek - ";").

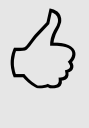

#### **Zjednodušený formát souboru CSV**

Soubor by měl obsahovat 2 sloupce (jméno a telefonní číslo) oddělené středníkem ";". Jméno uvádějte bez mezer a diakritiky, telefonní číslo v mezinárodním formátu +420.

Příklad: NovakJan;+420603222111

#### **Rozšířený formát souboru CSV**

Soubor by měl obsahovat 4 sloupce (jméno, telefonní číslo, platnost, výstupy)

oddělené středníkem ";".Jméno uvádějte bez mezer a diakritiky, telefonní číslo v mezinárodním formátu +420 , platnost ve formátu DD.MM.RRRR hh:mm , výstupy jako hodnoty "O1", "O2" nebo "O1,O2" Příklad: NovakJan;+420603222111;31.12.2012 00:00;O1,O2

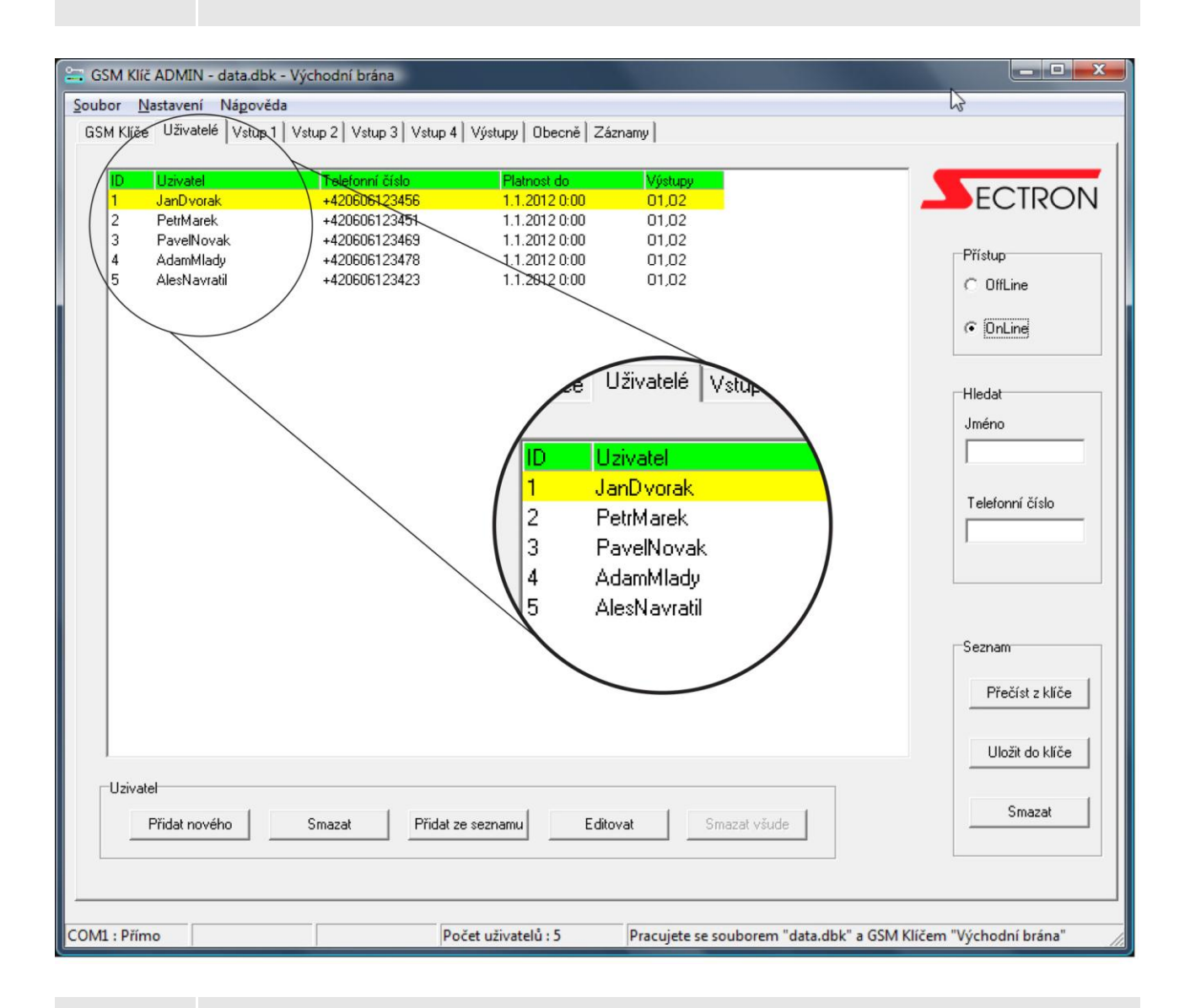

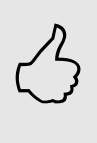

#### *Hledání v seznamu uživatelů*

V seznamu uživatelů je možné hledat jména a telefonní čísla. Záložka Uživatelé>Hledat.

#### <span id="page-26-0"></span>**Přidání uživatele ze seznamu**

Slouží k přidání uživatele registrovaného v jiném GSM Klíči. Stiskem tlačítka PŘIDAT ZE SEZNAMU vygenerujete seznam obsahující jména ze všech dostupných GSM Klíčů.

- 1. Stiskněte ovládací tlačítko PŘIDAT ZE SEZNAMU
- 2. Levým tlačítkem myši zvolte uživatele, kterého chcete přidat do aktivního GSM Klíče
- 3. PŘIDAT stisknutím přidáte uživatele do aktivního GSM Klíče
- 4. STORNO návrat bez uložení

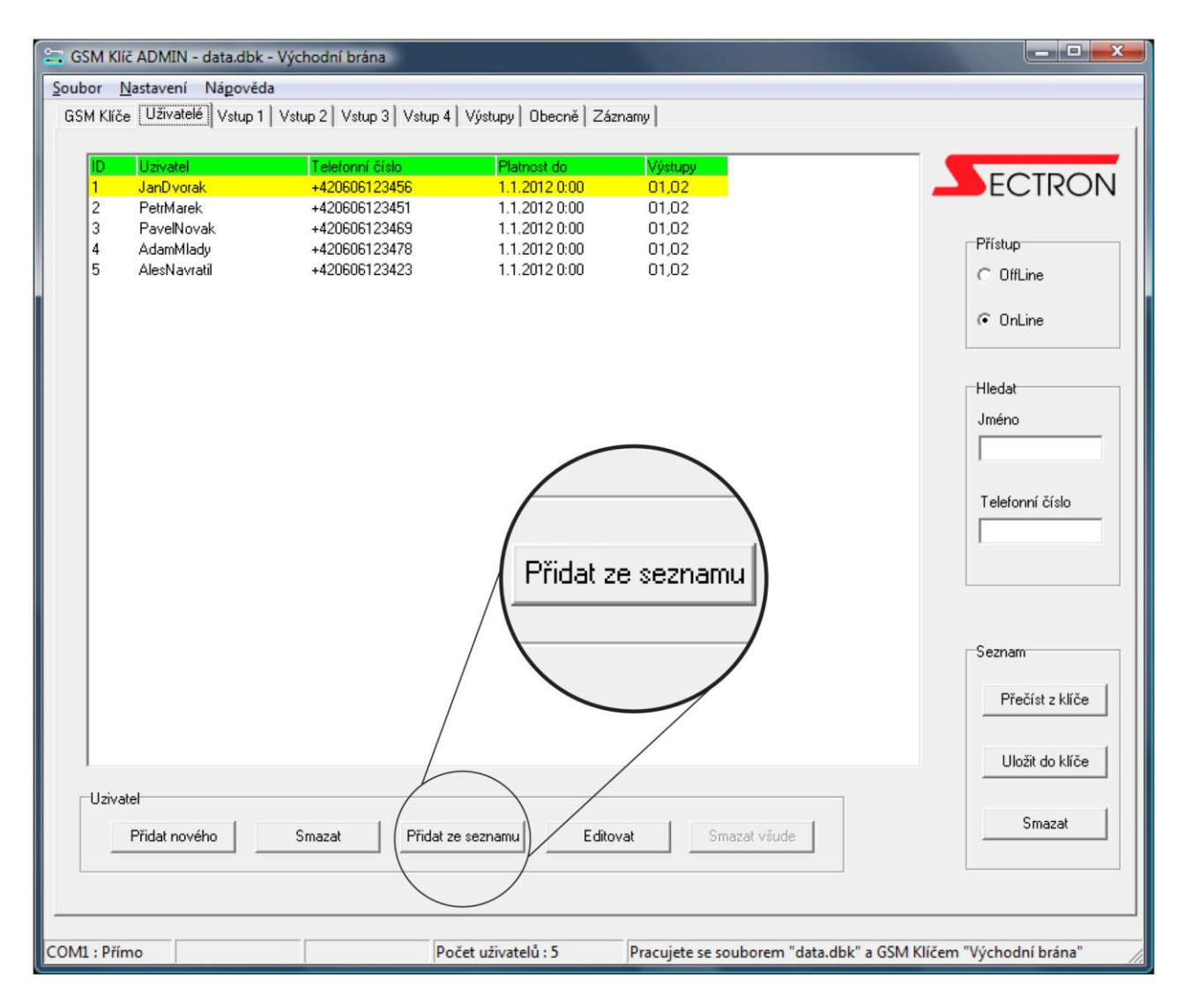

#### <span id="page-26-1"></span>**Editování uživatele**

- 1. Levým tlačítkem myši označte uživatele, kterého chcete editovat
- 2. Stiskněte ovládací tlačítko EDITOVAT
- 3. OK uložení změn
- 4. STORNO návrat bez uložení

#### <span id="page-26-2"></span>**Odebrání uživatele**

- 1. Levým tlačítkem myši označte uživatele, kterého chcete odebrat
- 2. Pro odebrání zvoleného uživatele stiskněte ovládací tlačítko SMAZAT
- 3. Pro odebrání zvoleného uživatele ze všech GSM Klíčů stiskněte tlačítko SMAZAT VŠUDE. Tlačítko je dostupné pouze v offline režimu.
- 4. Následně je zapotřebí uložit seznamy do všech klíčů.

# <span id="page-27-0"></span>*ZÁLOŽKA VSTUPY 1 AŽ 4*

Záložky VSTUP 1 až 4 umožňují nastavení automatického zasílání informací (SMS zpráv, prozvonění).

#### <span id="page-27-1"></span>**Akce po splnění aktivační podmínky**

Pole AKCE PO SPLNĚNÍ AKTIVAČNÍ PODMÍNKY nastaví druh akce, která má být provedena v okamžiku splnění aktivační podmínky.

#### <span id="page-27-2"></span>**Klíčová část jména uživatele**

Pole KLÍČOVÁ ČÁST JMÉNA UŽIVATELE zadá skupinu uživatelů, která bude příjemcem akce (SMS nebo hovor). Například slovo "obchod" vybere skupinu uživatelů obchodAdamec, obchodBrhel, CarbolObchod.

#### <span id="page-27-3"></span>**Text SMS**

Pole TEXT SMS nastaví znění SMS zprávy, kterou obdrží uživatel v případě Akce. Text zprávy nesmí překročit 160 znaků a obsahovat mezery (např. správně: CerpadloZapnuto, špatně: Cerpadlo Zapnuto).

Text SMS pro vstup LOG1 - SMS zpráva je odeslána, pokud je vstup sepnut (na vstupní svorce je napětí větší než 3 V vůči svorce GND).

Text SMS pro vstup v LOG0 - Tato SMS zpráva je odeslána, pokud je vstup rozpojen (na vstupní svorce je napětí menší než 2 V vůči svorce GND)

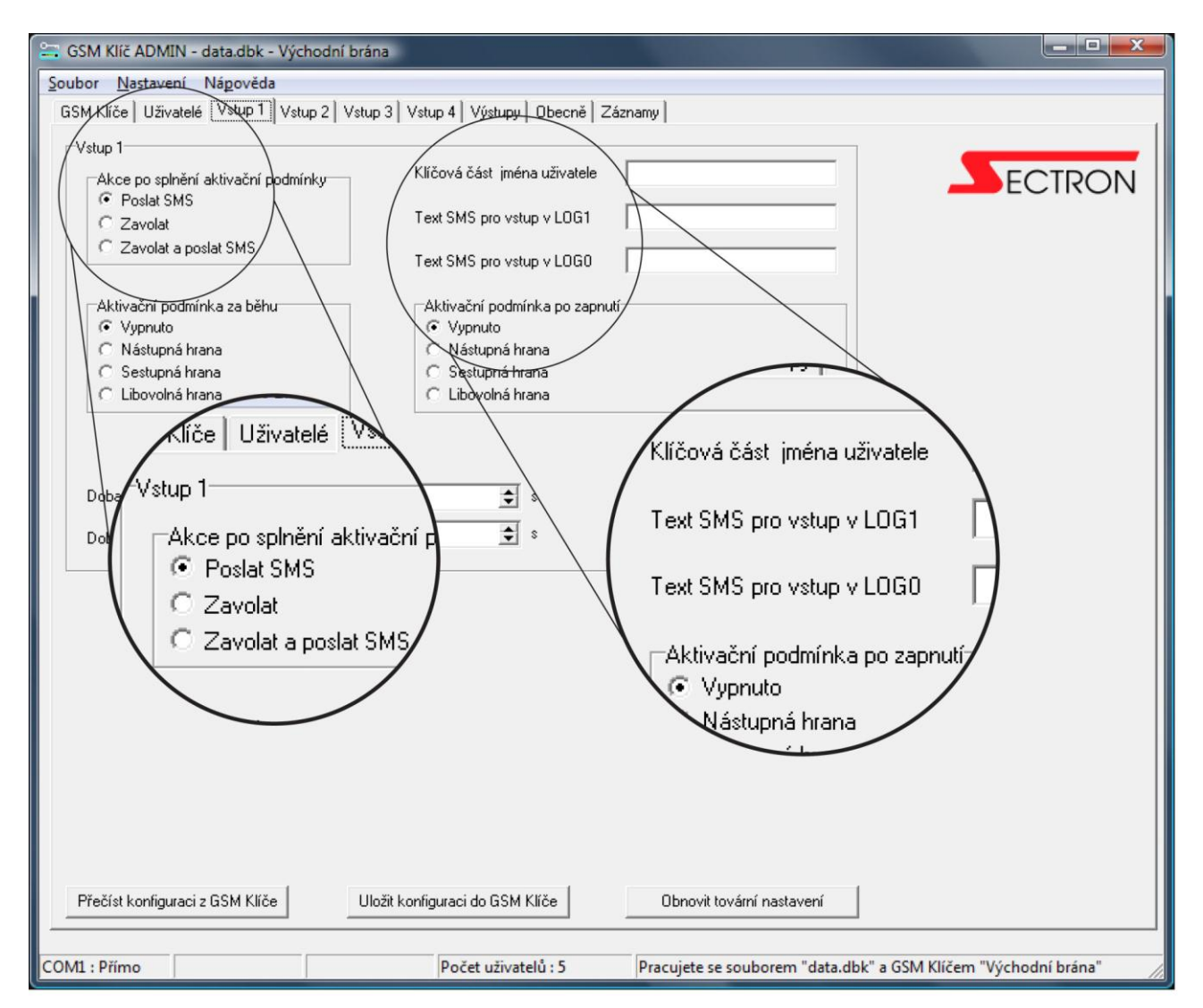

#### <span id="page-28-0"></span>**Aktivační podmínka za běhu**

Pole AKTIVAČNÍ PODMÍNKA ZA BĚHU nastaví aktivační podmínku platnou při běhu GSM Klíče. Zařízení neustále sleduje všechny binární vstupy a v případě, že je splněna zadaná podmínka, provede AKCI.

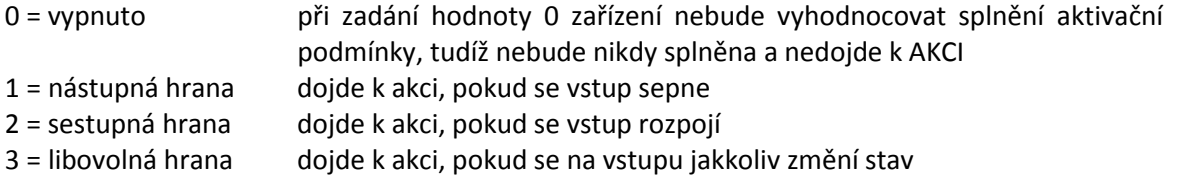

#### <span id="page-28-1"></span>**Aktivační podmínka po zapnutí**

Pole AKTIVAČNÍ PODMÍNKA PO ZAPNUTÍ nastaví aktivační podmínku platnou při zapnutí GSM Klíče. Zařízení při zapnutí přístroje zkontroluje oba binární vstupy a v případě, že bude splněna zadaná hodnota podmínky, provede AKCI.

- 0 = vypnuto při zadání hodnoty 0 nebude zařízení vyhodnocovat splnění aktivační podmínky, tudíž nebude nikdy splněna a nedojde k AKCI. 1 = nástupná hrana dojde k akci, pokud při zapnutí přístroje bude zjištěn sepnutý vstup
- 
- 

2 = sestupná hrana dojde k akci, pokud při zapnutí přístroje bude zjištěn rozpojený vstup 3 = libovolná úroveň dojde k akci, pokud při zapnutí přístroje bude zjištěn na daném vstupu libovolný stav

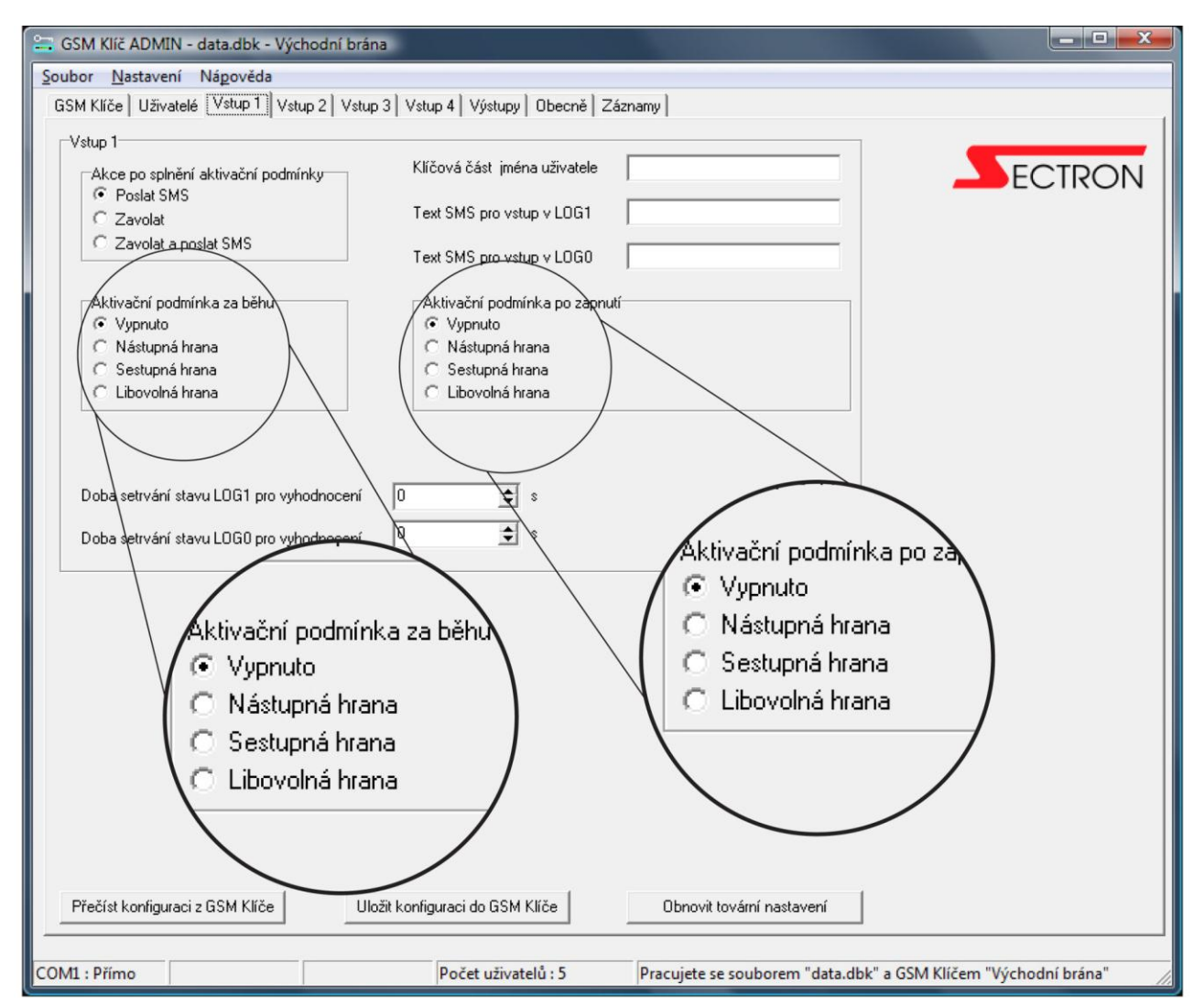

#### <span id="page-29-0"></span>**Doba setrvání stavu LOG1 pro vyhodnocení**

Zadání časového intervalu (vteřiny), po kterou musí setrvat vstup sepnutý, aby byla splněna aktivační podmínka a došlo k AKCI.

#### <span id="page-29-1"></span>**Doba setrvání stavu LOG0 pro vyhodnocení**

Zadání časového intervalu (vteřiny), po kterou musí setrvat vstup rozpojený, aby byla splněna aktivační podmínka a došlo k AKCI.

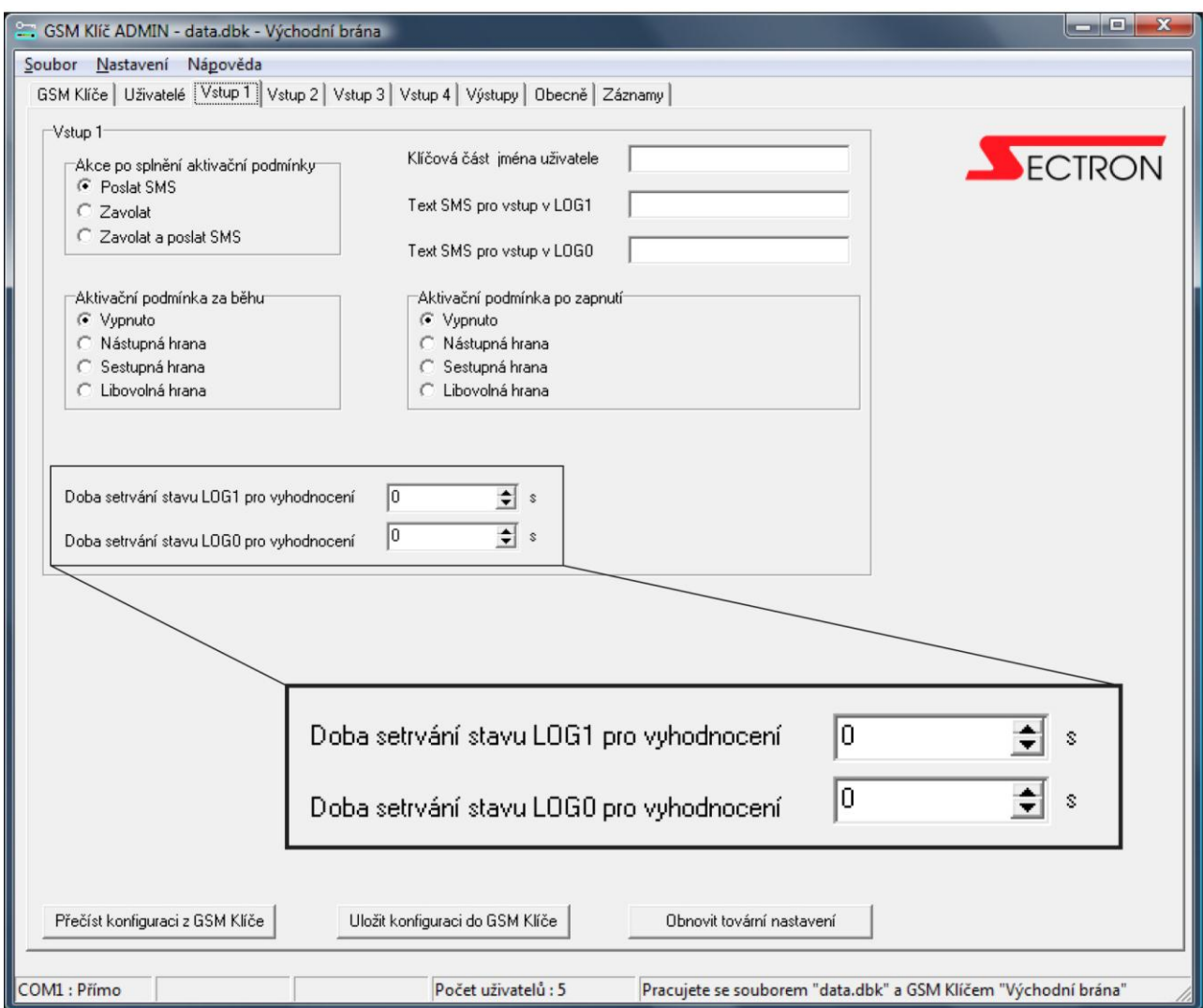

# <span id="page-30-0"></span>*ZÁLOŽKA VÝSTUPY*

#### <span id="page-30-1"></span>**Počet zazvonění**

V poli VÝSTUP 1 a VÝSTUP 2 je možné zadat počet zazvonění, po kterém bude sepnuto relé na daném výstupu.

### <span id="page-30-2"></span>**Nastavení délky impulsu**

Pole DOBA SEPNUTÍ udává délku impulsu generovaného na výstupu. Výchozí hodnota (1 vteřina) je postačující pro většinu elektrických pohonů.

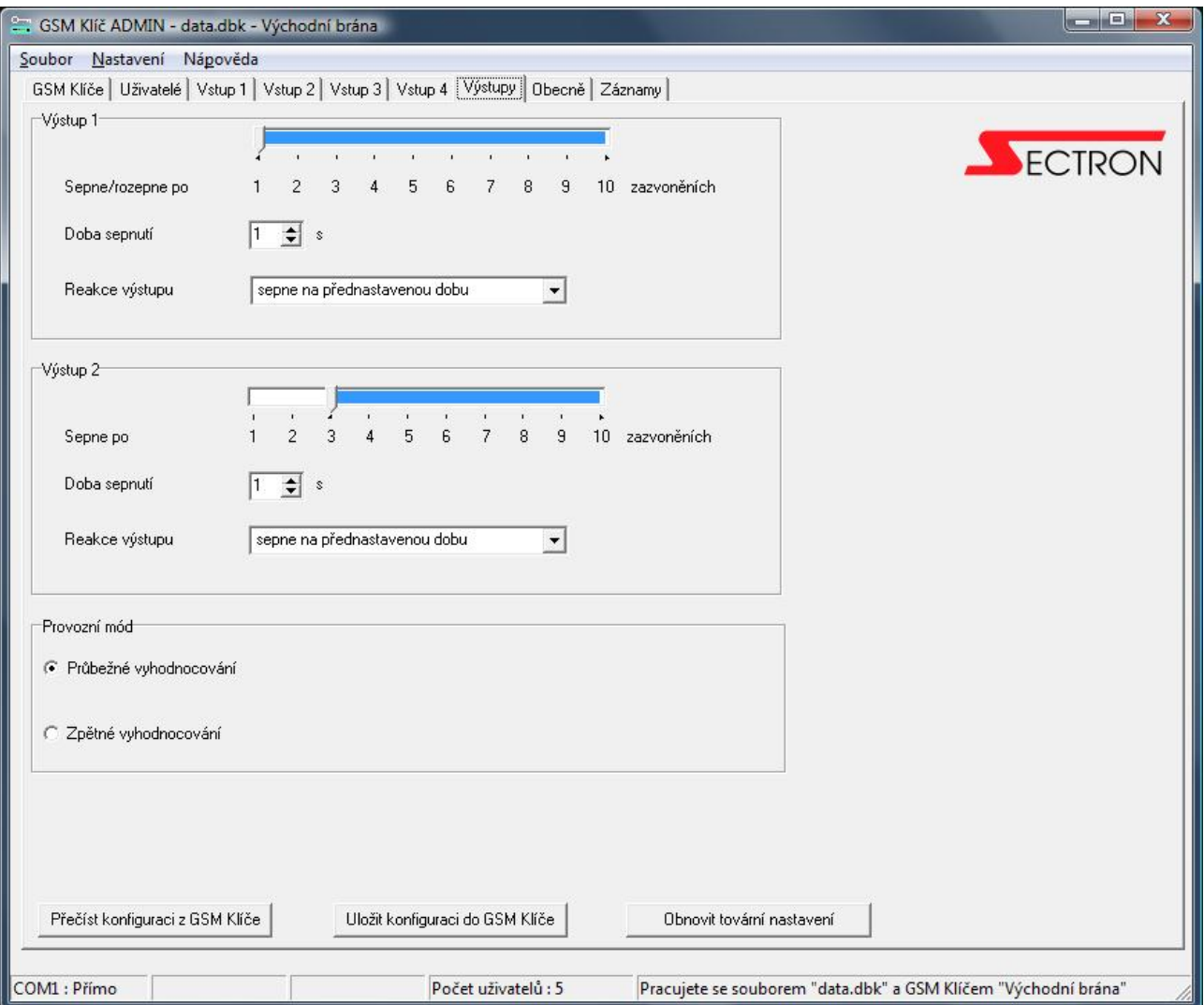

#### <span id="page-31-0"></span>**Nastavení provozního módu**

Zařízení GSM Klíč může pracovat v jednom ze dvou provozních módů - Průběžné vyhodnocování nebo Zpětné vyhodnocení. Pole PROVOZNÍ MÓD určuje způsob vyhodnocování počtu zazvonění. Výběr módu ovlivňuje, jakým způsobem bude uživatel postupovat při otevírání/zavírání vjezdu. Výběr proveďte zaškrtnutím vybraného módu

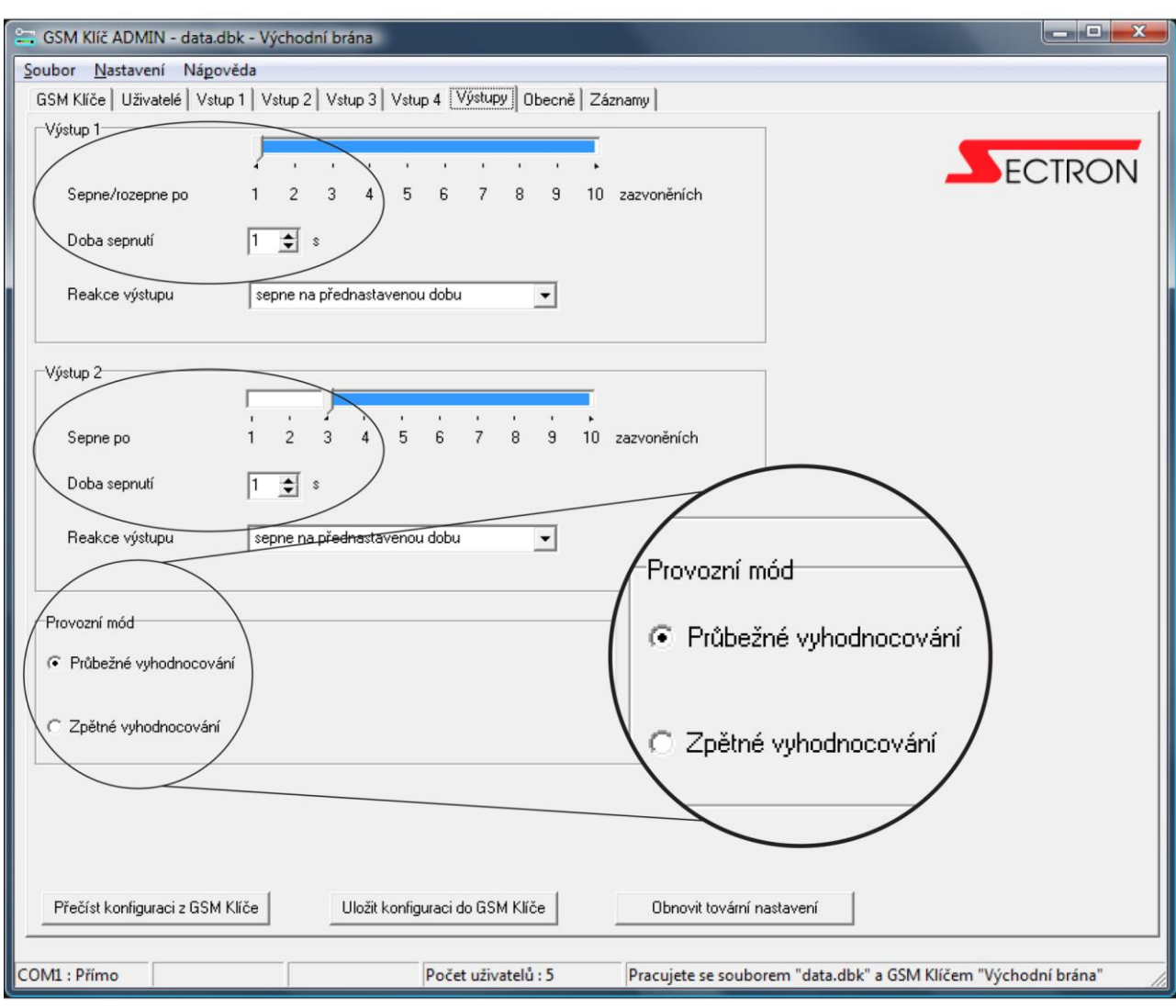

#### *Čím se liší provozní módy?*

 $\mathcal{L}$ 

V módu **Průběžné vyhodnocování** můžete pomocí jednoho zavolání otevřít první nebo oba vjezdy aniž byste volání přerušili.

V módu **Zpětné vyhodnocení** můžete otevřít první nebo druhý vjezd. K otevření obou vjezdů jsou nutná 2 zavolání na GSM Klíč.

Továrním nastavením je mód **Průběžného vyhodnocování**, který může administrátor změnit.

# <span id="page-32-0"></span>*ZÁLOŽKA OBECNĚ*

#### <span id="page-32-1"></span>**Verze firmware**

Po zadání příkazu PŘEČÍST KONFIGURACI Z GSM KLÍČE získáte aktuální informaci o verzi firmware v aktuálním GSM Klíči.

#### <span id="page-32-2"></span>**Počet pokusů, po kterých bude neúspěšně odeslaná SMS zrušena**

Výchozí nastavení je 1 pokus.

#### <span id="page-32-3"></span>**Počet položek telefonního seznamu**

Po zadání příkazu PŘEČÍST KONFIGURACI Z GSM KLÍČE získáte aktuální informaci o počtu telefonních položek v seznamu.

#### <span id="page-32-4"></span>**GPRS**

Nastavení přístupového bodu (APN), Uživatelského jména a hesla dle pokynů mobilního operátora.

#### <span id="page-32-5"></span>**Přijetí volání**

Hodnota 0 znamená deaktivaci.

#### <span id="page-32-6"></span>**Odmítnutí volání**

Pole ODMÍTNUTÍ VOLÁNÍ umožňuje nastavit počet přijatých prozvonění, po kterém bude hovor odmítnut. Pro správnou funkci by měl být tento parametr vyšší než POČET ZAZVONĚNÍ. Výchozí nastavení je 5 zazvonění. Hodnota 0 znamená deaktivaci.

#### <span id="page-32-7"></span>**Detekce výpadku napájení**

V případě, že je čas detekován jako neaktuální (například po výpadku proudu a následném automatickém resetu zařízení), bude zaslána SMS zpráva s textem POWER ON na telefonní číslo administrátora specifikovaného v telefonním seznamu jako MASTER. SMS zpráva bude zasílána opakovaně každých čtrnáct dnů, dokud nebude čas nastaven. Doporučujeme GSM Klíč doplnit o záložní olověný akumulátor 12 V, max. 3,2 Ah, který je volitelným příslušenstvím.

#### <span id="page-32-8"></span>**Nastavení SMS pro synchronizaci času**

Pro synchronizaci času pomocí SMS zprávy je nutné vyplnit pole text slovem "cas" a zadat telefonní číslo podle vybraného operátora.

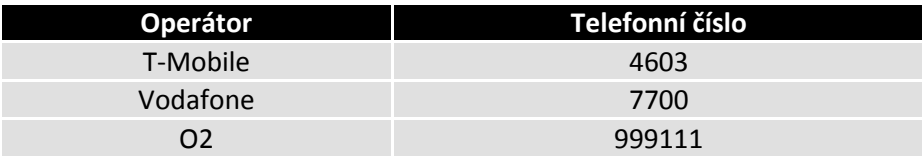

#### <span id="page-32-9"></span>**Přeposílání zpráv od operátora**

Na telefonní číslo SIM karty uložené v GSM Klíčí, může občas operátor zasílat informativní SMS zprávy (např. informace o nedostatečném kreditu, o ukončení platnosti SIM karty). Můžete nastavit až 5 zdrojových telefonních čísel, ze kterých přijaté zprávy budou přeposílány administrátorovi.

#### <span id="page-32-10"></span>**Tlačítko Nastavit čas**

Tlačítko Nastavit čas lze využít v případě, že je GSM Klíč připojen servisním kabelem. Zařízení se synchronizuje s lokálním časem v PC.

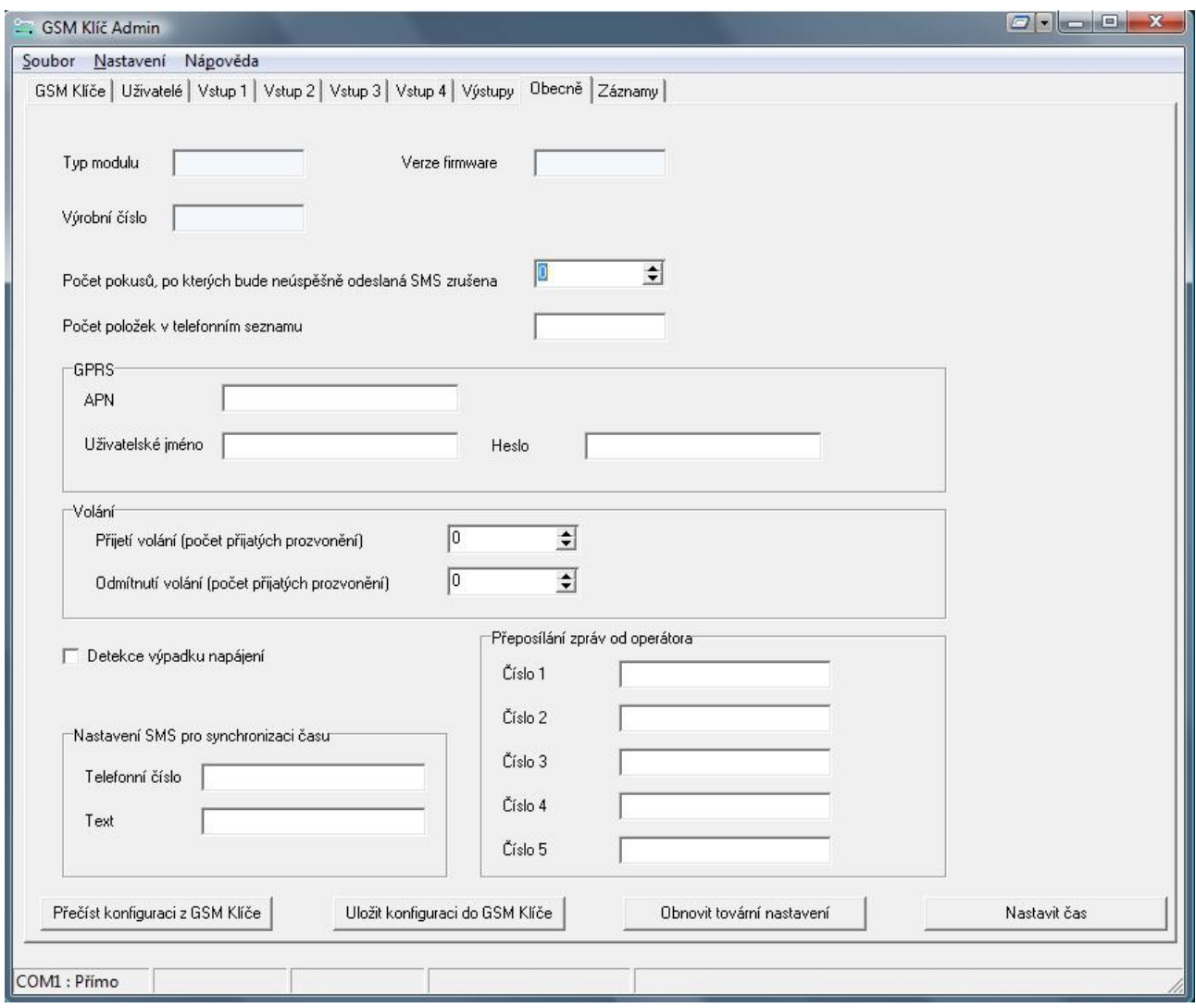

## <span id="page-33-0"></span>*ZÁLOŽKA ZÁZNAMY*

Zařízení GSM Klíč registruje ve své vnitřní paměti 1000 posledních záznamů. Záznamem je každá změna na výstupu – otevření/zavření vjezdu, zapnutí/vypnutí jiných zařízení připojených na výstupu a to buď prozvoněním nebo zasláním SMS. Záznam obsahuje identifikaci data, času, čísla výstupu a uživatele Příklad: "2014-12-31 24:00 02 MASTER +420603123456". Při naplnění paměti každý nový záznam v registru přesahující objem 1000 záznamů automaticky maže nejstarší záznam.

#### <span id="page-33-1"></span>**Přečíst záznamy z klíče**

Stisknutím ovládacího tlačítka "Přečíst záznamy z klíče" se přenese seznam záznamů ze zařízení. Záznamy jsou automaticky uloženy do souboru, ze kterého je později můžete snadno přečíst. Před stiskem tlačítka nastavte v poli "Počet požadovaných záznamů" hodnotu, kolik záznamů má být načteno. (maximum 1000)

#### <span id="page-33-2"></span>**Přečíst záznamy se souboru**

Stiskem ovládacího tlačítka "Přečíst záznamy se souboru" získáte seznam záznamů obsažených v souboru. Záznamy jsou do souboru ukládány automaticky okamžitě po načtení ze zařízení.

#### <span id="page-33-3"></span>**Celkový počet záznamů v klíči**

Je informační pole obsahující informaci o počtu záznamů v zařízení.

#### <span id="page-33-4"></span>**Počet požadovaných záznamů**

Do pole zadejte počet záznamů, který chcete načíst ze zařízení nebo souboru.

#### <span id="page-34-0"></span>**Export do CSV**

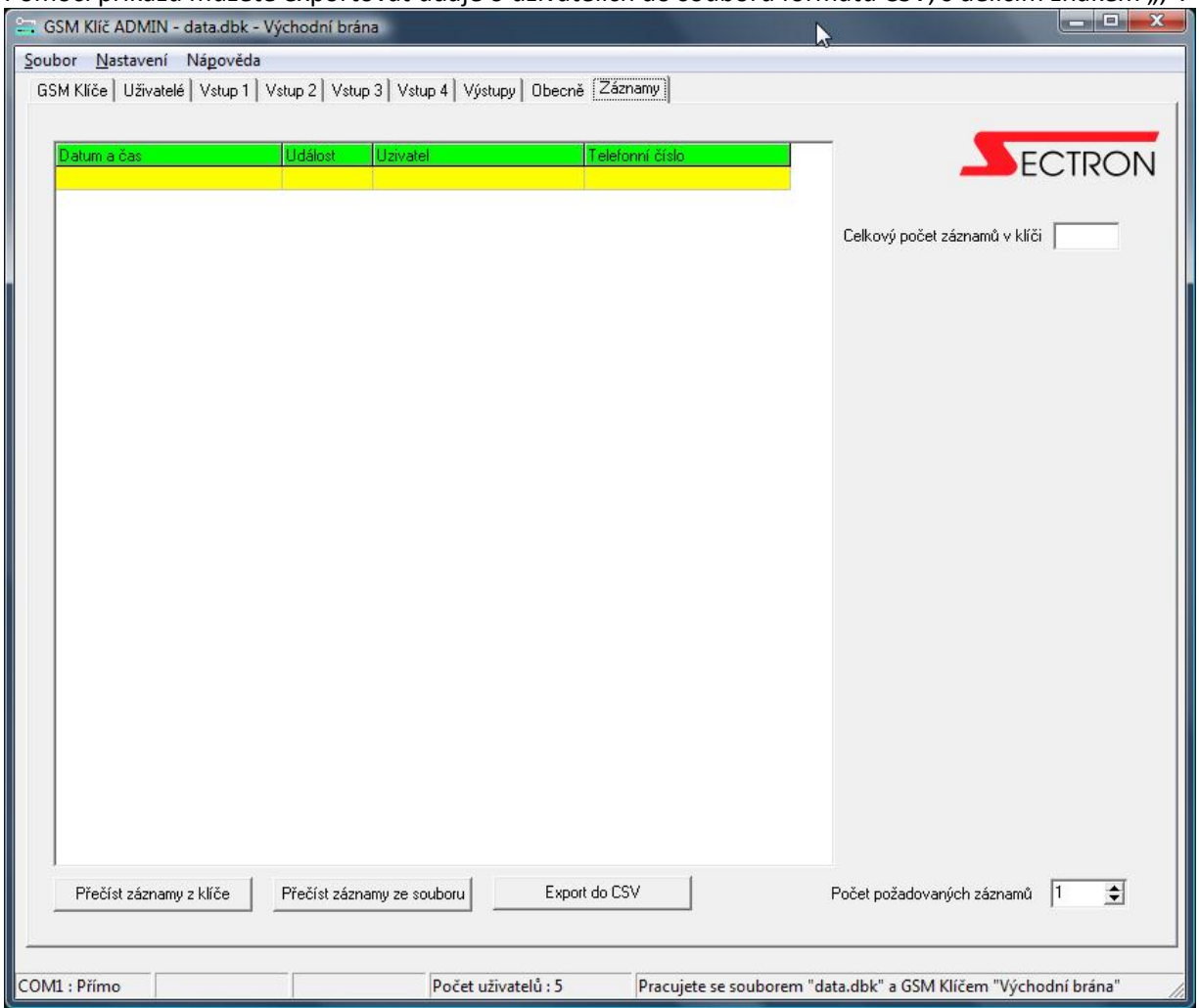

Pomocí příkazů můžete exportovat údaje o uživatelích do souboru formátu CSV, s dělícím znakem ";".

# <span id="page-34-1"></span>*NASTAVENÍ KOMUNIKACE V GSM KLÍČ ADMIN*

#### <span id="page-34-2"></span>**Komunikační port**

Nastavte Komunikační port COM1 – COM9, na kterém máte připojen GSM Klíč.

#### <span id="page-34-3"></span>**Timeout na lince**

Nastavte timeout, standardně 180 s.

#### <span id="page-34-4"></span>**Timeout pro SMS**

Nastavte timeout, standardně 180 s.

#### <span id="page-34-5"></span>**Timeout pro e-mail**

Nastavte timeout, standardně 180 s.

#### <span id="page-34-6"></span>**Příjem událostí**

Nastavte způsob, kterým GSM Klíč zasílá události: SMS nebo email. Pro volbu email je nutno zadat parametry pro Příchozí server…, Odchozí server... a Adresy.

#### <span id="page-34-7"></span>**Připojení**

Nastavte Způsob připojení – Servisním kabelem nebo GSM Terminálem.

#### <span id="page-35-0"></span>**Potvrzování**

Nastavte, zda mají být pokyny potvrzovány zpět.

#### <span id="page-35-1"></span>**Příchozí server pro příjem registru událostí**

Nastavte adresu, jméno a heslo POP3 serveru, na který bude GSM Klíč zasílat odpovědi.

#### <span id="page-35-2"></span>**Odchozí server pro odesílání informací**

Nastavte adresu, jméno a heslo SMTP serveru, prostřednictvím kterého bude GSM Klíč odesílat odpovědi.

#### <span id="page-35-3"></span>**Adresy**

Nastavte emailové adresy příjemce (cílová adresa, kterou používá GSM Klíč ADMIN) a odesílatele (zdrojová adresa GSM Klíč PROFI 2)

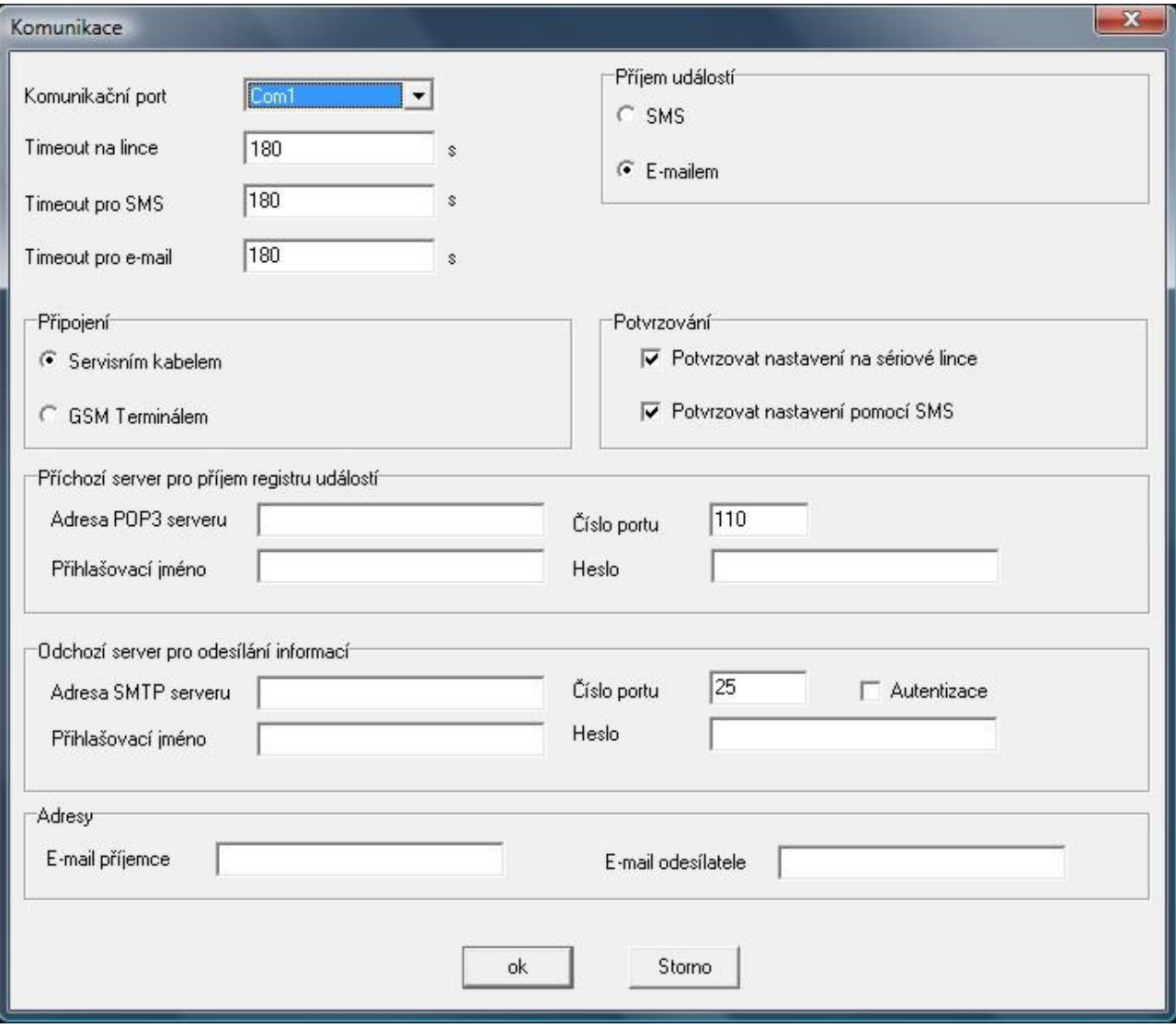

# <span id="page-36-0"></span>**TECHNICKÝ POPIS ROZHRANÍ**

## <span id="page-36-1"></span>*PŘEDNÍ PANEL*

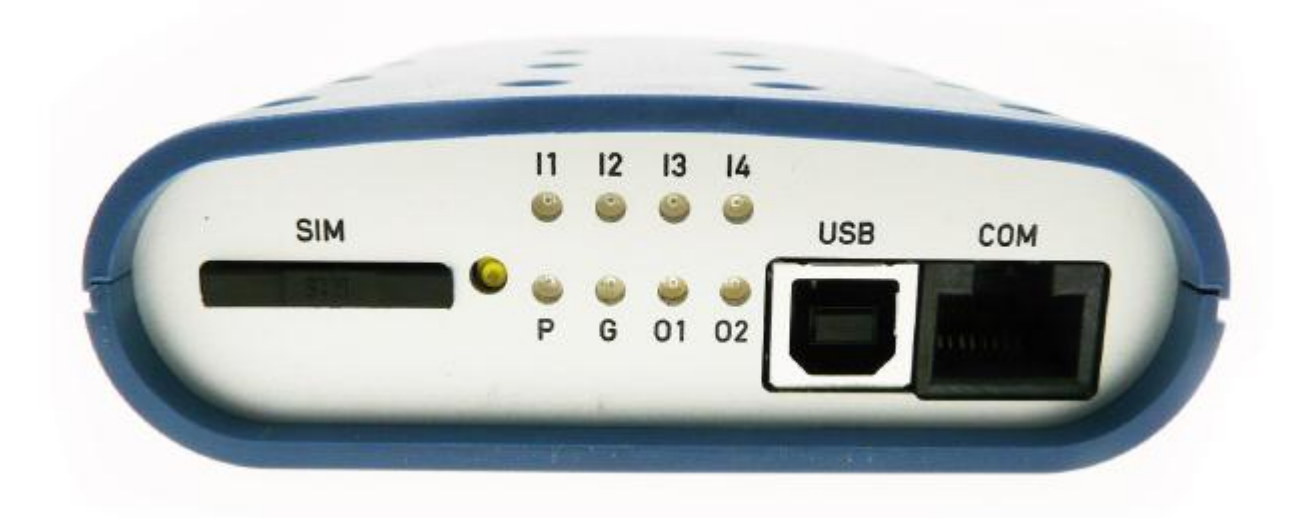

SIM: zásuvná čtečka SIM karty a otvor k vysunutí čtečky SIM karty LED diody: informace o stavu zařízení (I1, I2, I3, I4, P, G, O1, O2) USB: nezapojeno COM: sériové rozhraní pro připojení k PC

## <span id="page-36-2"></span>*ZADNÍ PANEL*

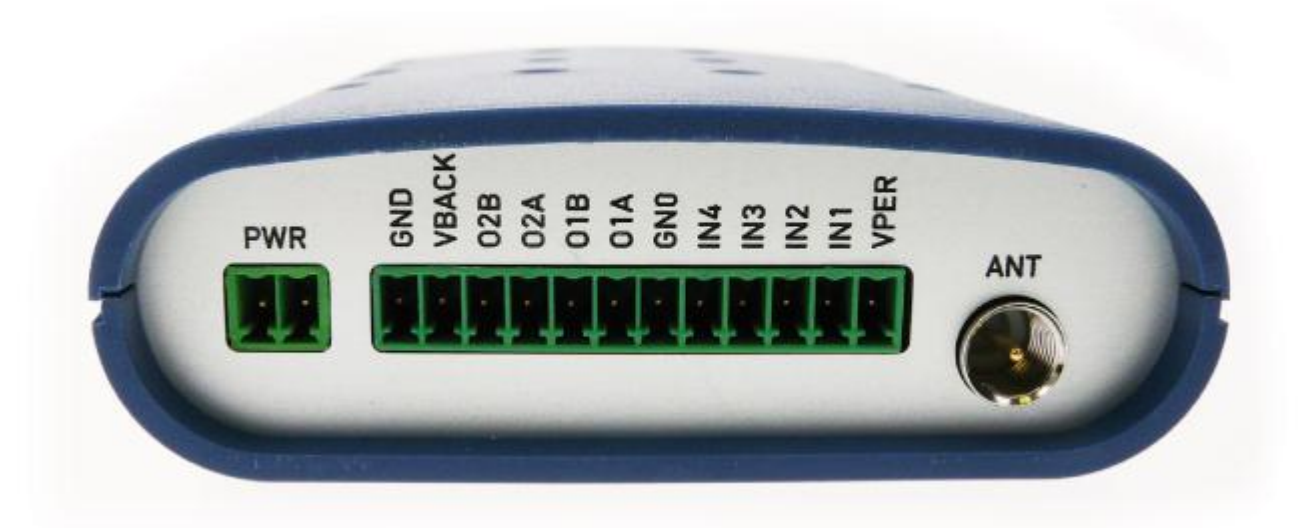

PWR: konektor k připojení napájecího zdroje GND, VBACK: konektor pro připojení záložní baterie O2B – VPER: konektor pro připojení výstupů, zemnící svorka, vstupy a napájecí svorka ANT: konektor FME(m) k připojení antény GSM

### <span id="page-37-0"></span>*SIM*

Čtečka SIM karty s výsuvným držákem SIM karty. SIM kartu vkládejte a vyjímejte pouze při vypnutém zařízení.

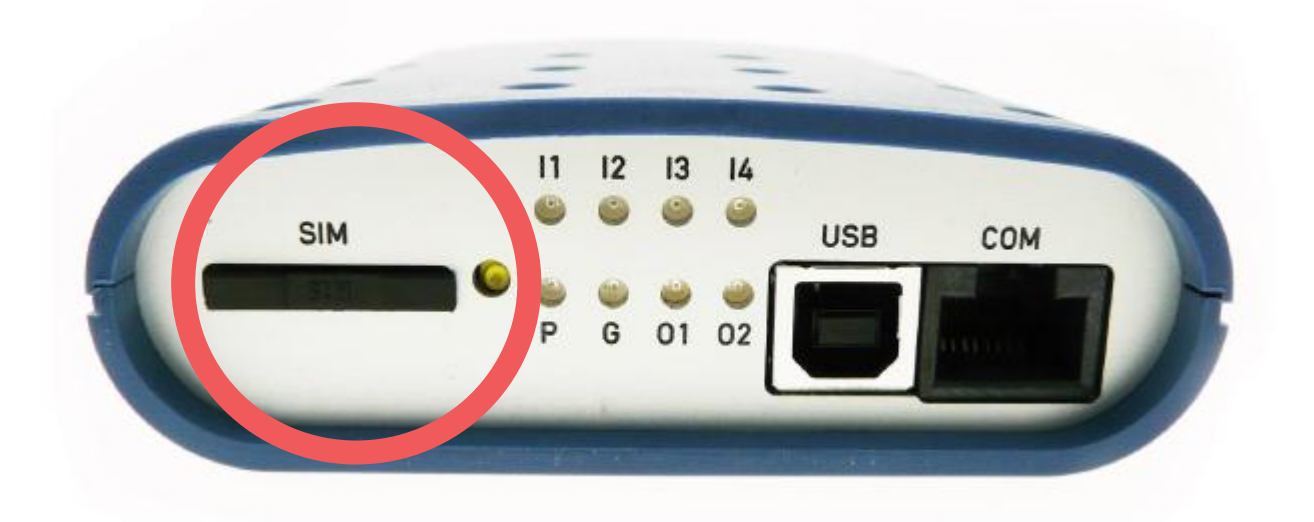

## <span id="page-37-1"></span>*LED DIODY (INFORMACE O STAVU ZAŘÍZENÍ)*

Na předním panelu je 8 LED diod, které informují o stavu zařízení.

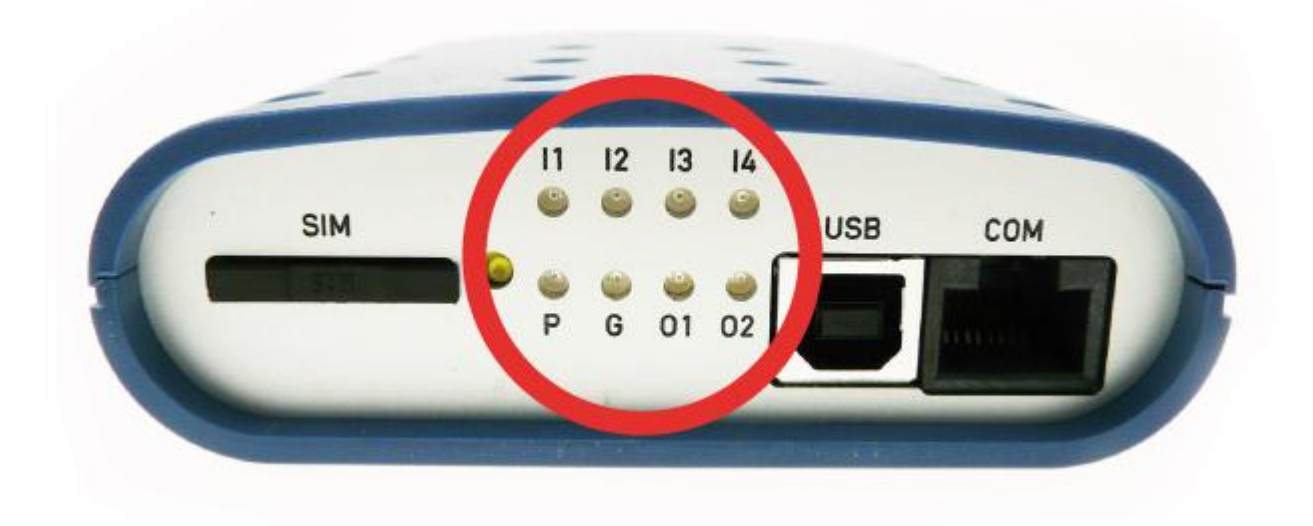

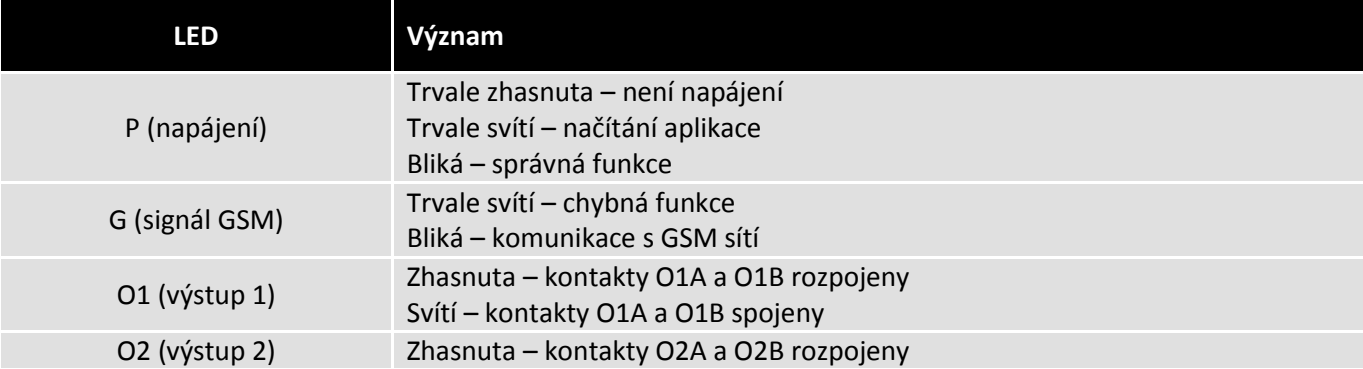

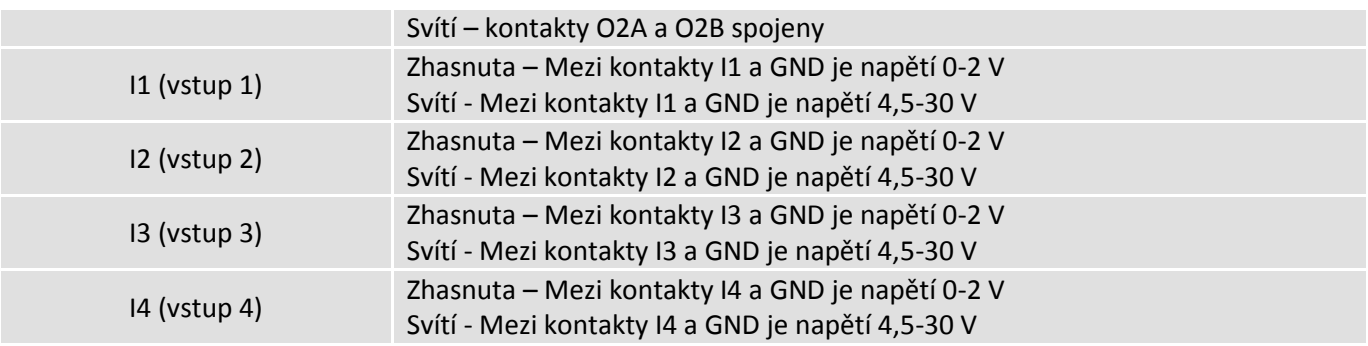

## <span id="page-38-0"></span>*COM*

Sériové rozhraní

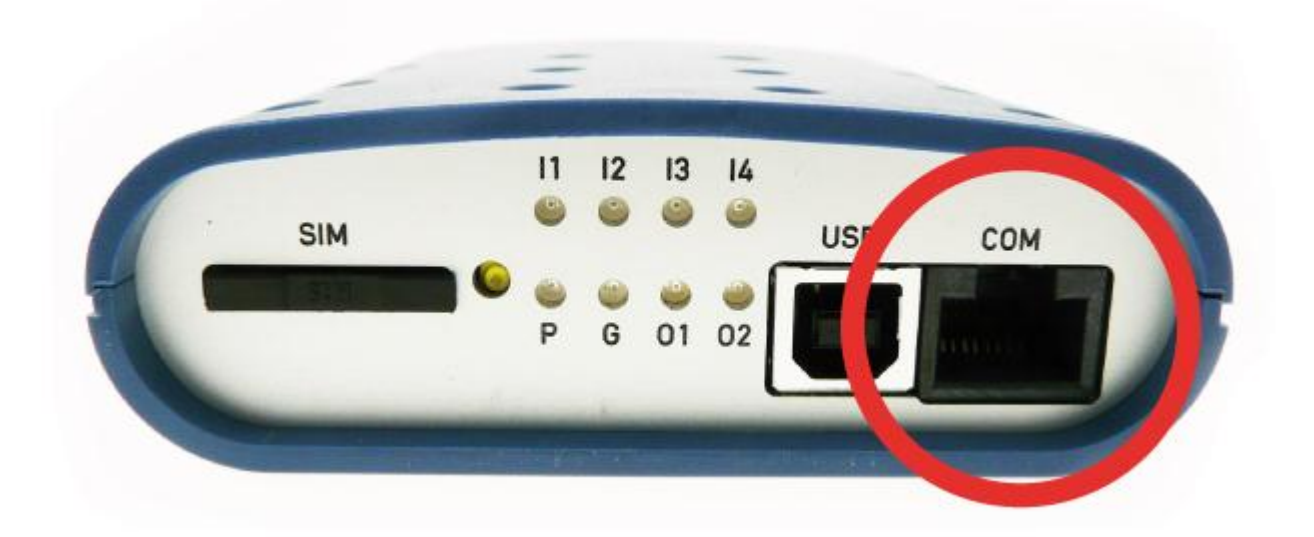

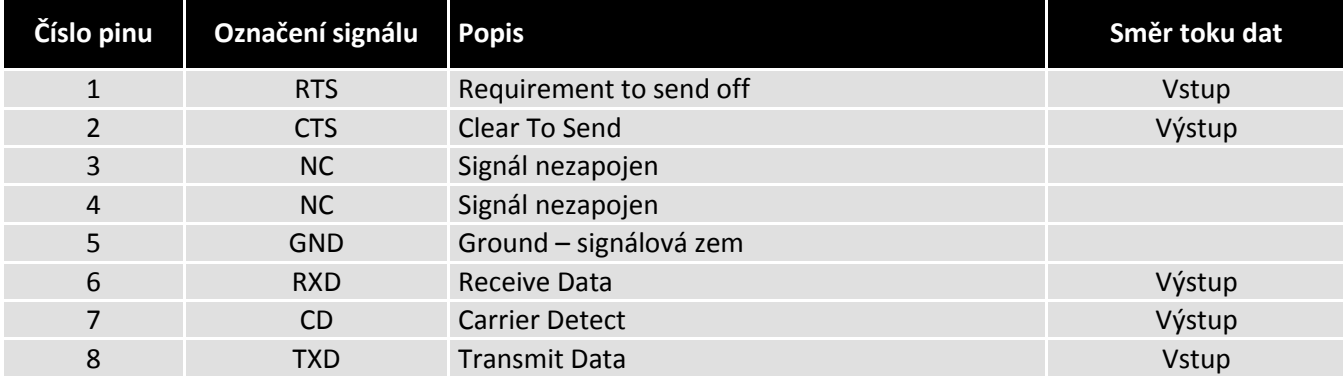

### <span id="page-39-0"></span>*USB*

Konektor v této verzi zařízení nezapojen.

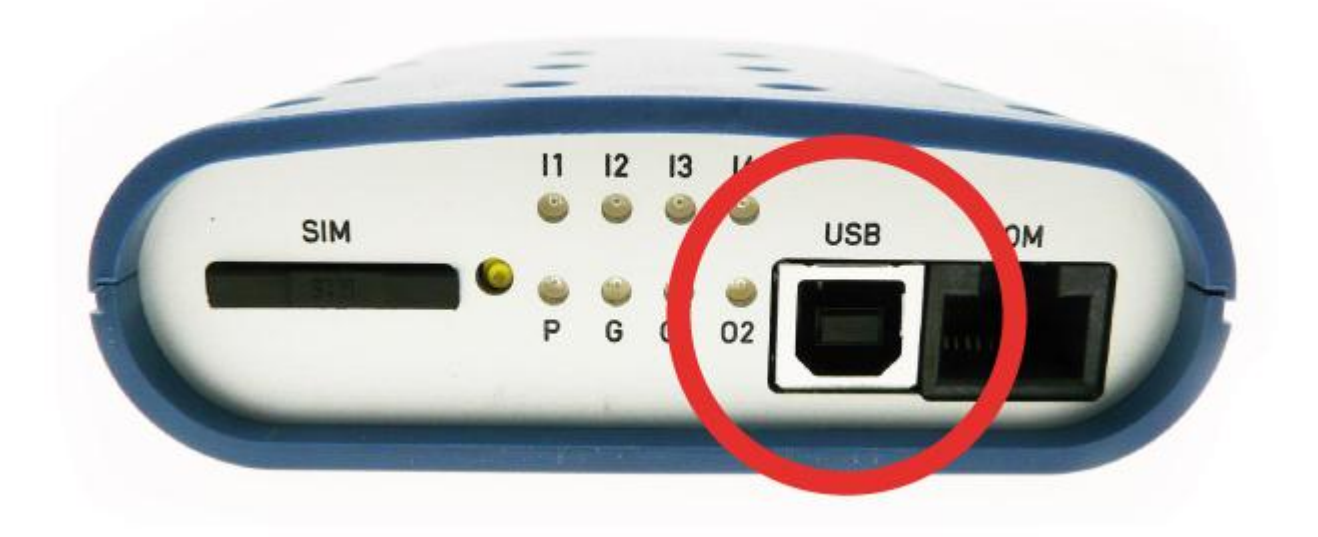

#### <span id="page-39-1"></span>*PWR*

Napájecí rozhraní PWR slouží k připojení napájecího zdroje 2 pinovým konektorem MRT9. Zařízení vyžaduje stejnosměrné napájení 11-16 nebo 22-30 V. Pro správnou funkci je nutné, aby napájecí zdroj pokryl špičkový proud 1000 mA. Při poklesu napájecího napětí pod 11 V dojde k automatickému vypnutí přístroje.

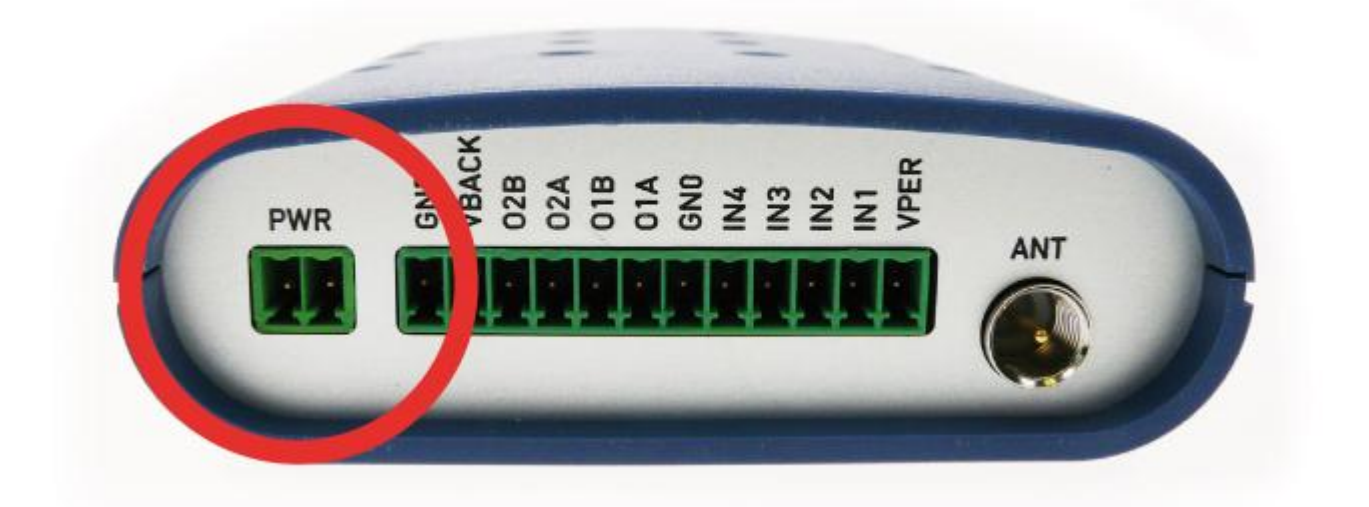

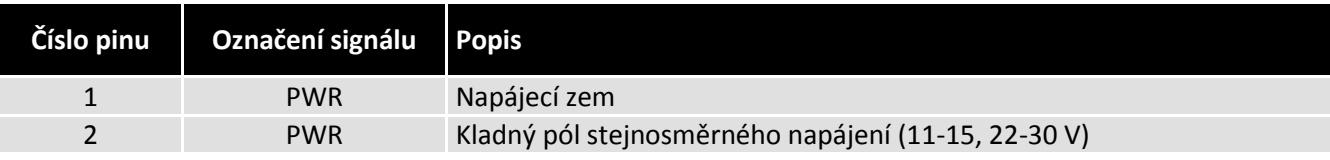

# <span id="page-40-0"></span>*I/O (VSTUP/VÝSTUP)*

Uživatelské rozhraní pro připojení 12 V záložního olověného akumulátoru (max. kapacita 3,2 Ah), výstupy, vstupy a napájecí svorky.

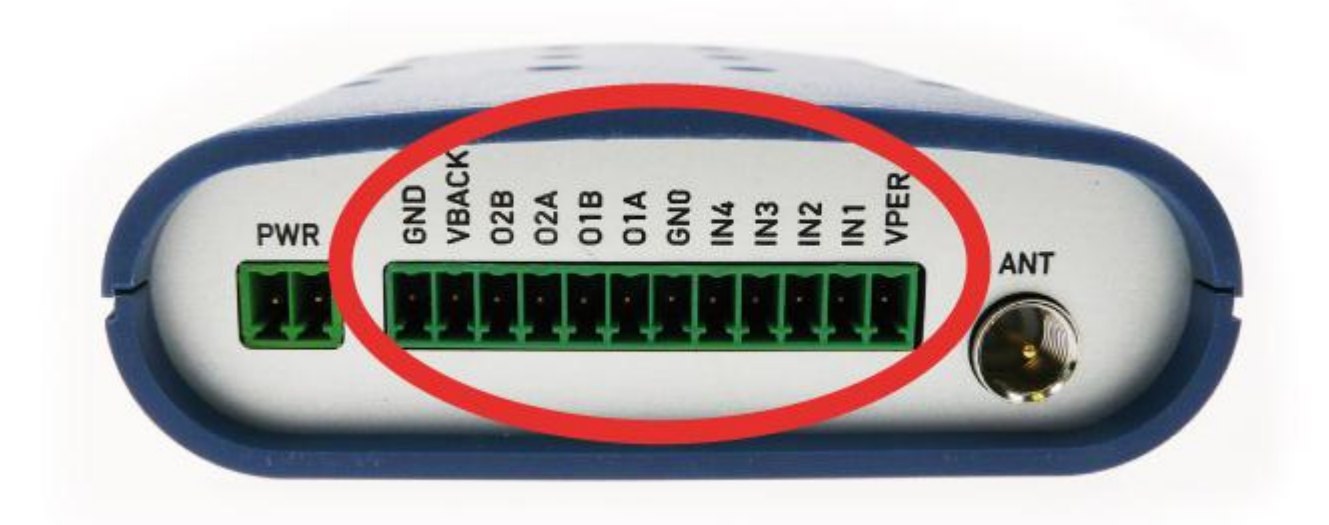

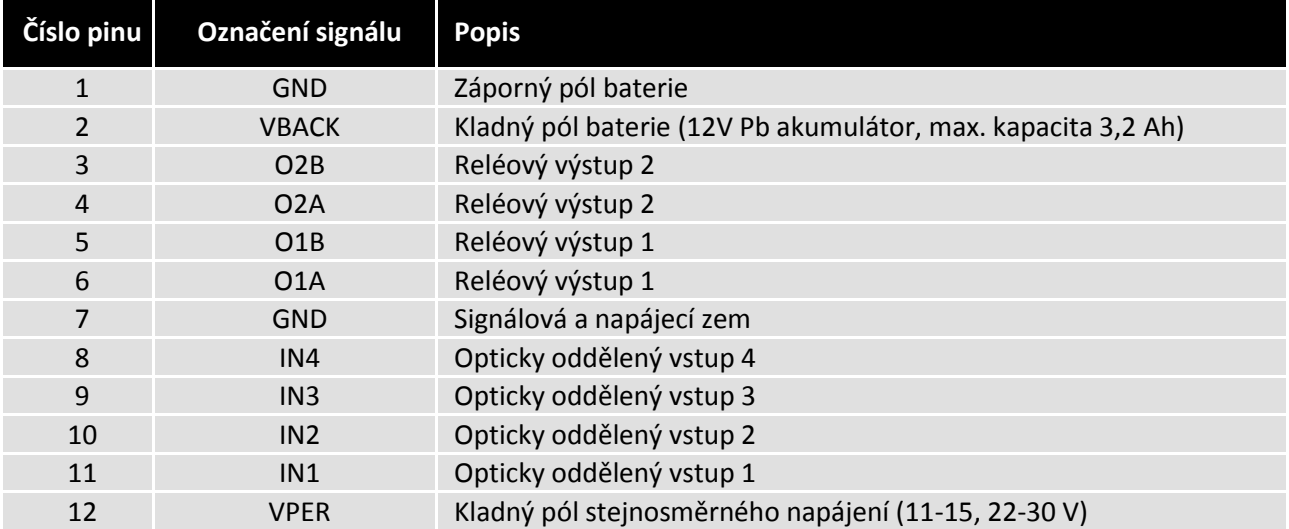

Pro použití 12 V záložního olověného akumulátoru je zapotřebí napájecí zdroj o napětí 15 V DC nebo 22 – 30 V DC.

### <span id="page-41-0"></span>*ANT*

Radiofrekvenční rozhraní označené ANT slouží k připojení dvoupásmové antény GSM 900/1800 s konektorem FME(f).

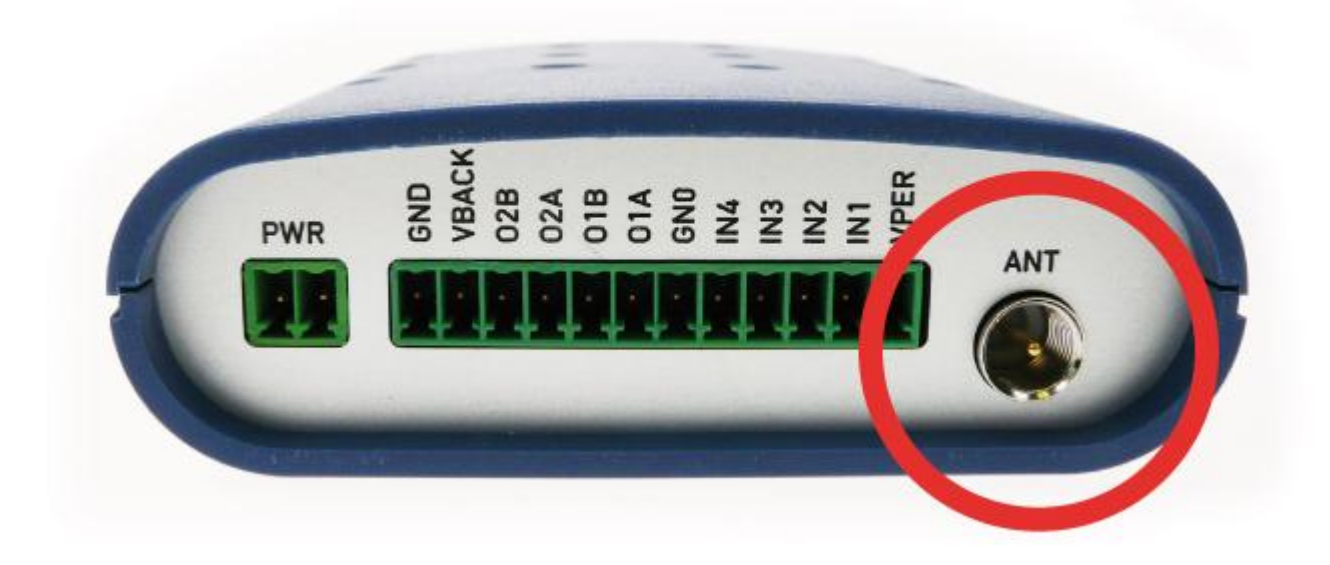

## <span id="page-41-1"></span>*TECHNICKÉ PARAMETRY*

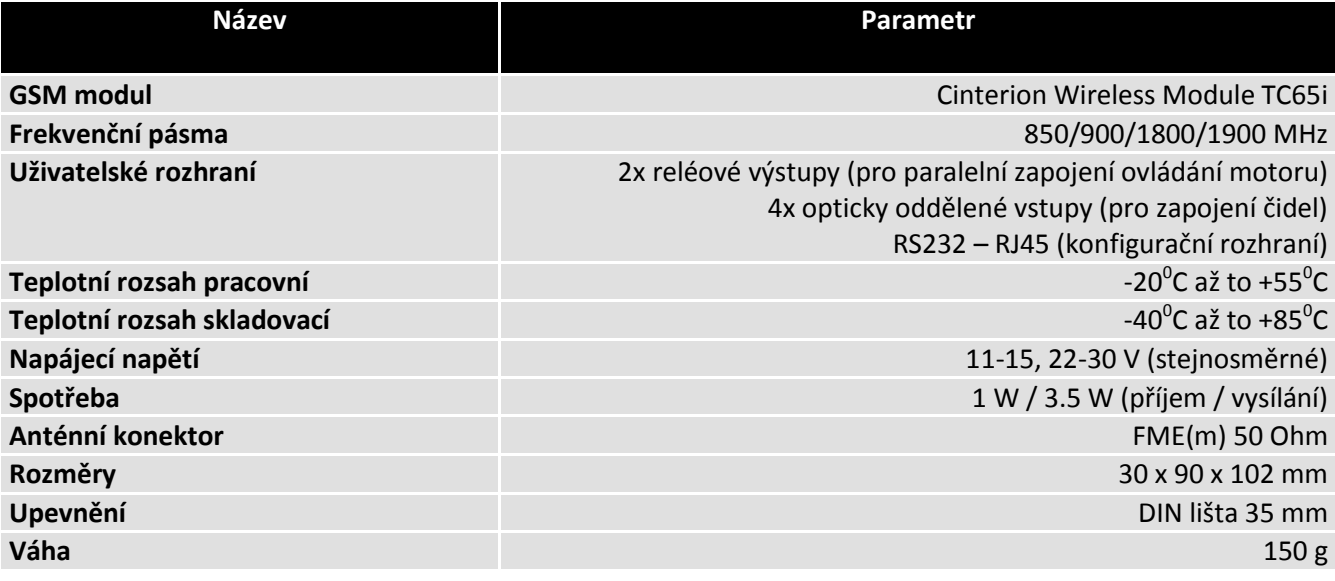

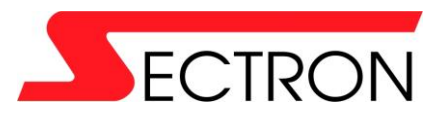

Výstavní 2510/10 709 00 Ostrava - Mariánské Hory +420 556 621 000 [www.gsmklic.cz](http://www.gsmklic.cz/)